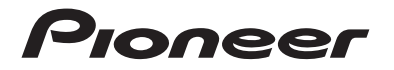

# **DMH-A4450BT** RECEPTOR AV RDS

Manual de operación

# Indice

Gracias por comprar este producto Pioneer.

Lea detenidamente estas instrucciones para saber cómo utilizar adecuadamente este modelo. Después de leer las instrucciones, quarde este documento en un lugar seguro para consultarlo en el futuro.

## **<sup>←</sup>Importante**

Es posible que las pantallas mostradas en los ejemplos sean distintas a las pantallas reales, ya que podrían modificarse sin previo aviso para mejorar el desempeño y las funciones.

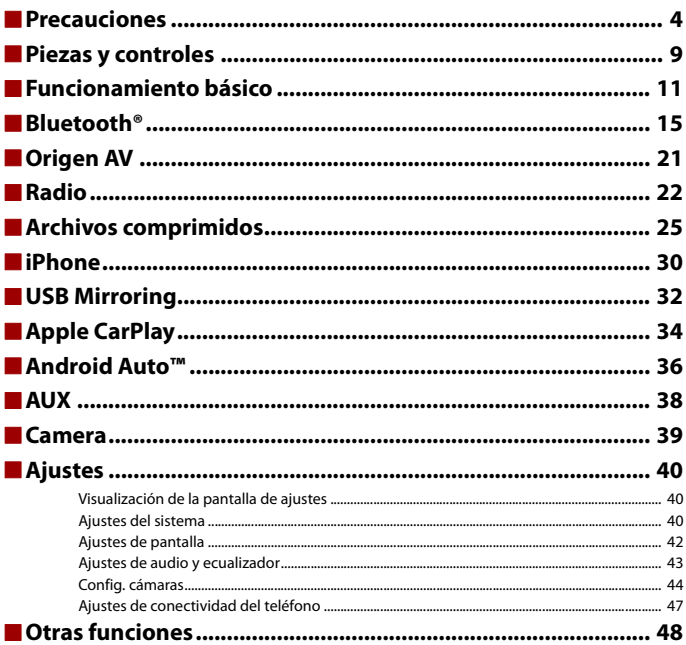

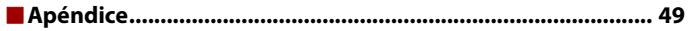

# <span id="page-3-0"></span>Precauciones

# **Información importante sobre seguridad**

## **ADVERTENCIA**

- **•** No trate de instalar o reparar este producto usted mismo. La instalación o la reparación de este producto por parte de personas sin cualificación ni experiencia en equipos electrónicos y accesorios para automóviles puede ser peligrosa y puede exponerle al riesgo de sufrir una descarga eléctrica u otros peligros.
- **•** Evite que este producto entre en contacto con líquidos. Podrían producirse descargas eléctricas. Además, el contacto con líquidos puede provocar daños al producto, humo y sobrecalentamiento.
- **•** En caso de que ingresen al producto líquidos u objetos extraños, estacione su vehículo en un lugar seguro, apáguelo (ACC OFF) de inmediato y comuníquese con su distribuidor o el centro de servicio de Pioneer autorizado más cercano. No utilice este producto en dicha condición; de lo contrario, podría producirse un incendio, una descarga eléctrica u otra falla.
- **•** En caso de detectar humo, un ruido extraño o un olor que salga de este producto, o cualquier otra señal anormal en la pantalla LCD, apague el producto de inmediato y comuníquese con su distribuidor o el centro de servicio de Pioneer autorizado más cercano. Si utiliza este producto en esta condición, podrían producirse daños permanentes en el sistema.
- **•** No desarme ni modifique este producto, ya que los componentes de alta tensión en el interior podrían provocar una descarga eléctrica. Asegúrese de comunicarse con su distribuidor o el centro de servicio de Pioneer autorizado más cercano para solicitar inspecciones internas, ajustes o reparaciones.
- **•** No ingiera la batería; hay peligro de una quemadura química.

(El control remoto se suministra o vende por separado) Este producto contiene una pila de botón. Si la pila de botón es tragada, puede causar severas quemaduras internas en solo dos horas y puede llevar a la muerte.

Mantenga las baterías nuevas y usadas lejos del alcance de los niños.

Si el compartimento de la batería no se cierra con seguridad, deje de utilizar el producto y manténgalo alejado de los niños.

Si cree que la batería fue tragada o colocada dentro de cualquier parte del cuerpo, busque atención médica inmediatamente.

Antes de utilizar este producto, asegúrese de leer y comprender completamente la siguiente información de seguridad:

- **•** No utilice este producto, ninguna aplicación, ni la opción de la cámara de visión trasera (en caso de haberla adquirido) si al hacerlo se distraerá de alguna forma y no podrá manejar su vehículo con seguridad. Siempre respete las reglas para conducir con seguridad y el reglamento de tráfico vigente. Si enfrenta dificultades al usar este producto, deténgase, estacione su vehículo en un lugar seguro y accione el freno de mano antes de realizar los ajustes necesarios.
- **•** Nunca suba el volumen de este producto a un nivel tan alto que le impida escuchar el tráfico exterior y los vehículos de los servicios de emergencia.
- **•** En aras de fomentar la seguridad, algunas funciones están desactivadas hasta que el vehículo se haya detenido y se haya accionado el freno de mano.
- **•** Conserve este manual en un lugar de fácil acceso para consultar los procedimientos de funcionamiento y la información de seguridad.
- **•** No instale este producto donde quizá (i) obstruya la visión del conductor, (ii) afecte el funcionamiento de cualquiera de los sistemas de operación del vehículo relacionados con la seguridad, como las bolsas de aire, los botones de luces de advertencia (intermitentes), o (iii) afecte la capacidad del conductor de manejar el vehículo de forma segura.
- **•** No olvide usar el cinturón de seguridad en todo momento mientras conduce su vehículo. En caso de un accidente, sus lesiones pueden ser mucho más graves si no tiene el cinturón de seguridad bien puesto.
- **•** Nunca utilice audífonos mientras conduce.

## **Para garantizar una conducción segura**

## **A** ADVERTENCIA

- **EL CABLE VERDE CLARO DEL CONECTOR DE ALIMENTACIÓN ESTÁ DISEÑADO PARA DETECTAR EL ESTADO ESTACIONADO DEL VEHÍCULO Y DEBE CONECTARSE EN EL LADO DE LA FUENTE DE ENERGÍA DEL INTERRUPTOR DEL FRENO DE MANO. LA CONEXIÓN O EL USO INCORRECTOS DE ESTE CABLE PODRÍAN INFRINGIR LA LEY APLICABLE Y PRODUCIR LESIONES O DAÑOS GRAVES.**
- **No intente alterar ni desactivar el sistema de bloqueo mediante el freno de mano, provisto para su propia protección. La alteración o la desactivación del sistema de bloqueo del freno de mano podrían producir lesiones graves o la muerte.**
- **Para evitar el riesgo de daños y lesiones y la posible infracción de las leyes aplicables, este producto no debe utilizarse con una imagen de video que sea visible para el conductor.**
- **•** En algunos países, la visualización de imágenes de video en una pantalla dentro de un vehículo incluso por personas distintas al conductor podría estar prohibida por la ley. Deben obedecerse estas disposiciones en los lugares donde estén vigentes.

Si intenta ver una imagen de video mientras conduce, aparecerá en la pantalla la siguiente advertencia: **"Está terminantemente prohibido utilizar la fuente de video del asiento delantero durante el manejo."**. Para ver una imagen de video en esta pantalla, detenga el vehículo en un lugar seguro y accione el freno de mano. Pise el pedal del freno sin soltarlo antes de quitar el freno de mano.

## **Cuando utilice una pantalla conectada a V OUT**

El terminal de salida de video (**V OUT**) sirve para conectar una pantalla y permitir a los pasajeros de los asientos traseros la visualización de imágenes de video.

## **A** ADVERTENCIA

NUNCA instale la pantalla trasera en un lugar que le permita al conductor ver imágenes de video mientras conduce.

## **Para evitar la descarga de la batería**

Asegúrese de encender el motor del vehículo mientras utiliza este producto. La batería podría descargarse si este producto se utiliza sin el motor encendido.

## **A** ADVERTENCIA

No instale este producto en un vehículo que no disponga de cables o circuitos ACC.

## **Cámara de visión trasera**

Si dispone de una cámara opcional de visión trasera, puede utilizar este producto como apoyo para observar vehículos de gran volumen o para dar marcha atrás y estacionarse en un lugar estrecho.

# **A** ADVERTENCIA

- **•** LA IMAGEN DE LA PANTALLA PUEDE VERSE AL REVÉS.
- **•** USE ESTA FUNCIÓN SOLO PARA DAR MARCHA ATRÁS O VER UN REFLEJO DE LA CÁMARA DE VISIÓN TRASERA. CUALQUIER OTRO USO PODRÍA PRODUCIR LESIONES O DAÑOS.

## **PRECAUCIÓN**

El modo de visión trasera sirve para utilizar este producto como apoyo para observar vehículos de gran volumen o para dar marcha atrás. No utilice esta función con fines de entretenimiento.

# **Uso del conector USB**

# **PRECAUCIÓN**

- **•** Para evitar la pérdida de datos y daños al dispositivo de almacenamiento, nunca lo extraiga de este producto durante la transferencia de datos.
- **•** Pioneer no puede garantizar la compatibilidad con todos los dispositivos de almacenamiento masivo USB y no asume ninguna responsabilidad por ningún tipo de pérdida de datos en reproductores multimedia, iPhone, teléfono inteligente u otros dispositivos mientras se utiliza este producto.
- **•** Es posible que este producto no lo reconozca correctamente si se conecta un dispositivo USB que se desconectó incorrectamente de la computadora.

# **En caso de problemas**

Si este producto no funciona correctamente, comuníquese con su distribuidor o con el centro de servicio de Pioneer autorizado más cercano.

# **Visite nuestro sitio web**

Visite nuestro siguiente sitio:

En México http://www.pioneer-mexico.com.mx/ En Singapur https://sg.pioneercarentertainment.com/ En Malasia https://my.pioneercarentertainment.com/ En Tailandia https://th.pioneercarentertainment.com/ En Indonesia https://id.pioneercarentertainment.com/ En Australia https://www.pioneer.com.au/ En Israel http://www.pioneerisrael.co.il/ En Medio Oriente/África http://pioneer-mea.com/en/ En Latinoamérica https://pioneer-latin.com/ En Hong Kong http://www.pioneerhongkong.com.hk/ct/company.php En Taiwán http://www.pioneer-twn.com.tw/

- **•** Le brindamos la información más reciente acerca de PIONEER CORPORATION en nuestro sitio web.
- **•** Pioneer proporciona actualizaciones de software con regularidad con el fin de mejorar sus productos. Consulte la sección de soporte del sitio web de Pioneer para conocer todas las actualizaciones de software disponibles.

# **Protección del panel y la pantalla LCD**

- **•** No exponga la pantalla LCD a la luz solar directa cuando no se utilice este producto. Lo anterior puede provocar una avería en la pantalla LCD debido a las altas temperaturas.
- **•** Al utilizar un teléfono celular, mantenga la antena del teléfono celular alejada de la pantalla LCD para evitar interrupciones en el video, por ejemplo: manchas, líneas de color, etc.
- **•** Para proteger la pantalla LCD contra daños, asegúrese de tocar las teclas del panel táctil suavemente y solo con los dedos.

## **Notas sobre la memoria interna**

**•** La información se eliminará si se desconecta el cable amarillo de la batería (o si se extrae la batería).

- 7 -

**•** Algunos ajustes y contenido grabado no se restablecerán.

## **Acerca de este manual**

- **•** Este manual utiliza diagramas de pantallas reales para describir las operaciones. No obstante, las pantallas de algunas unidades quizá no coincidan con las mostradas en este manual según el modelo utilizado.
- **•** Cuando un iPhone está conectado a la unidad, el nombre de origen en la unidad aparece como [iPod]. Tenga en cuenta que esta unidad solo admite iPhone independientemente del nombre del origen. Para obtener información sobre la compatibilidad de iPhone, consulte [Modelos de iPhone compatibles \(página 57\).](#page-56-0)

## **Significado de los símbolos utilizados en este manual**

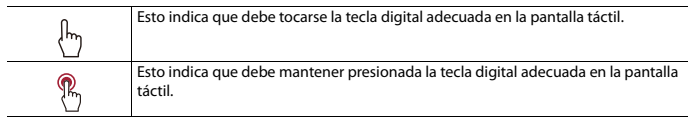

# <span id="page-8-0"></span>Piezas y controles

# **Unidad principal**

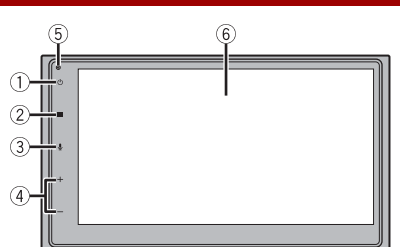

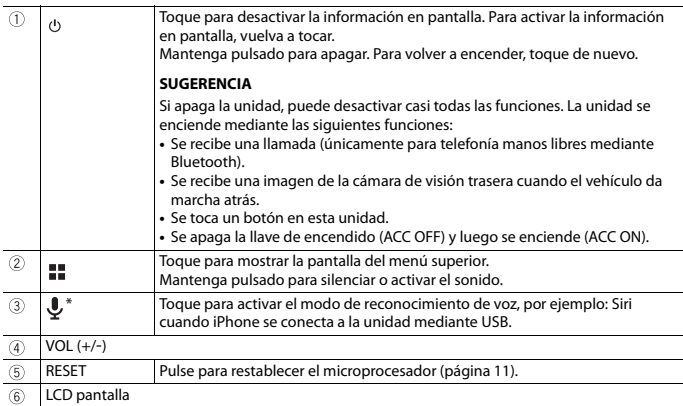

\* Esta función está disponible solo cuando se activa Apple CarPlay o Android Auto.

# **Control remoto**

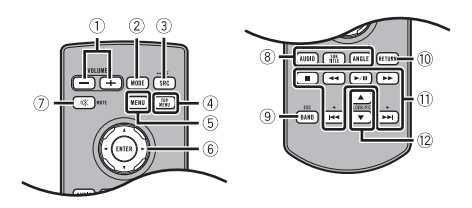

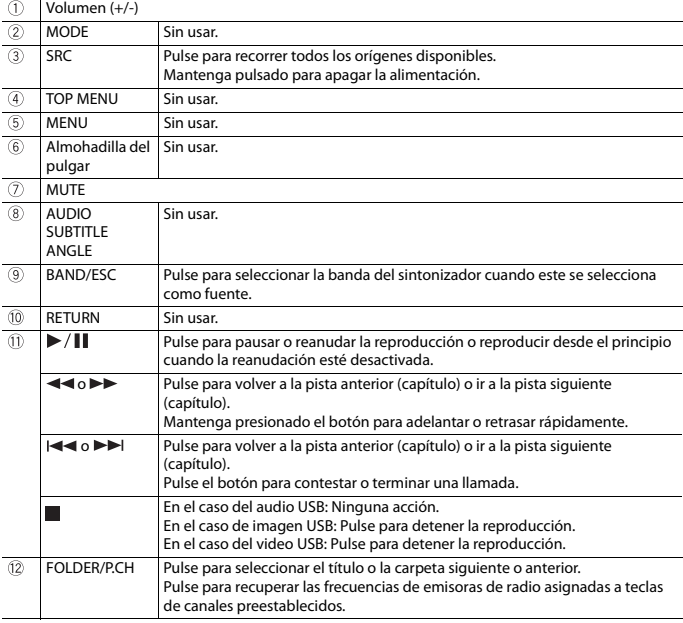

# <span id="page-10-0"></span>Funcionamiento básico

# <span id="page-10-1"></span>**Restablecimiento del microprocesador**

## **PRECAUCIÓN**

- **•** Si pulsa el botón RESET, los ajustes y el contenido grabado se restablecen a los ajustes de fábrica. – No realice esta operación cuando un dispositivo esté conectado a este producto.
	- Algunos ajustes y contenido grabado no se restablecerán.
- **•** El microprocesador debe restablecerse en las siguientes condiciones:
	- Antes de utilizar este producto por primera vez después de la instalación.
	- Si este producto no funciona correctamente.
	- Si el funcionamiento del sistema parece tener problemas.
- **1 Gire la llave de encendido del vehículo a la posición de apagado (OFF).**
- **2 Pulse RESET con la punta de un bolígrafo u otra herramienta puntiaguda.** Los ajustes y el contenido grabado se reinician a los ajustes de fábrica.

# **Preparación del control remoto**

Quite la lámina de aislamiento antes de usarlo.

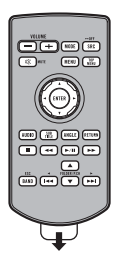

## **Cómo sustituir la batería**

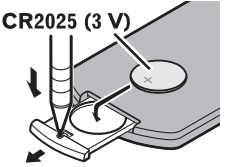

Inserte la batería CR2025 (3 V) con los polos de más (+) y menos (-) en la orientación correcta.

# **A ADVERTENCIA**

Las baterías (el paquete de baterías o las baterías instaladas) no deben exponerse al calor excesivo como los rayos solares, incendios o fuentes de calor semejantes.

# **A PRECAUCIÓN**

**•** Extraiga la batería si el control remoto no se utiliza durante un mes o un periodo más prolongado.

- **•** Si la batería se sustituye de forma incorrecta, existe el riesgo de una explosión. Sustituya las baterías solo con el mismo tipo de batería o uno equivalente.
- **•** No exponga la batería a temperaturas extremadamente bajas o altas durante el uso, el almacenaje o el transporte.
- **•** No tire la batería al fuego o a un horno caliente, ni la aplaste/corte mecánicamente, ya que podría producirse una explosión.
- **•** No manipule la batería con herramientas metálicas.
- **•** No guarde la batería con objetos metálicos.
- **•** En caso de filtración de líquido de la batería, limpie el control remoto completamente e instale una batería nueva.
- **•** Al desechar las baterías usadas, atienda las disposiciones gubernamentales o los reglamentos de las instituciones públicas medioambientales vigentes en su país/área.

## **Uso del control remoto**

Dirija el control remoto en la dirección del panel frontal para que funcione.

## **NOTA**

Es posible que el control remoto no funcione correctamente en la luz solar directa.

## **Importante**

- **•** No conserve el control remoto en altas temperaturas o la luz solar directa.
- **•** No permita que el control remoto caiga al piso, donde podría quedar atrapado debajo del freno o el acelerador.

# **Uso del panel táctil**

Puede controlar este producto tocando las teclas de la pantalla directamente con los dedos.

#### **NOTA**

Para proteger la pantalla LCD contra daños, asegúrese de tocar la pantalla suavemente solo con los dedos.

## **Teclas del panel táctil comunes**

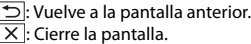

## **Uso de las pantallas con listas**

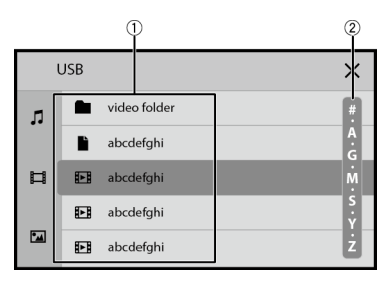

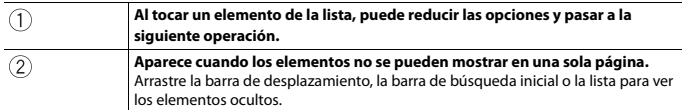

## **Uso de la barra del tiempo**

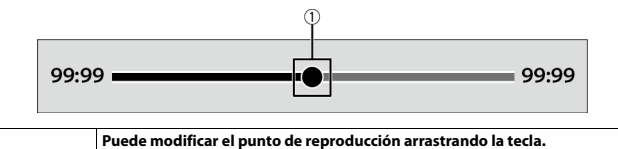

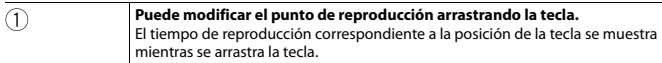

# <span id="page-13-0"></span>**Pantalla del menú superior**

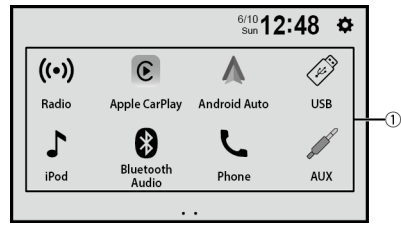

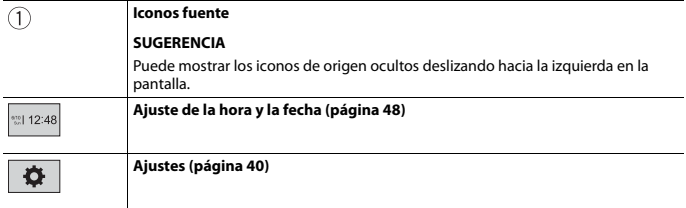

# <span id="page-14-0"></span>Bluetooth®

## <span id="page-14-1"></span>**Conexión Bluetooth**

**1 Active la función Bluetooth en el dispositivo.**

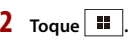

**3** Toque  $\Phi$  v luego [Configuración Bluetooth]. Aparece la pantalla Bluetooth.

## **4 Toque [Buscar].**

La unidad comienza a buscar los dispositivos disponibles y los muestra en la lista de dispositivos.

Para buscar los dispositivos disponibles de nuevo, toque  $\boxed{\mathsf{Q}}$ .

**5 Toque el nombre del dispositivo Bluetooth.**

Después de que el dispositivo se haya registrado correctamente, el sistema establece una conexión Bluetooth. Una vez establecida la conexión, el nombre del dispositivo se muestra en la lista.

## **NOTAS**

- **•** Si ya se han emparejado cinco dispositivos, el primer dispositivo emparejado se eliminará y se registrará el nuevo [\(página 16\)](#page-15-0).
- **•** En caso de que su dispositivo sea compatible con el Emparejamiento Simple Seguro (SSP), aparece un número de seis dígitos en la visualización de este producto. Toque [Sí] para emparejar el dispositivo.

## <span id="page-14-2"></span>**Configuración Bluetooth**

- **1 Toque .**
- 2 Toque  $\overline{\mathbf{\Phi}}$  y luego [Configuración Bluetooth].

## **A** PRECAUCIÓN

Nunca apague este producto ni desconecte el dispositivo mientras se está procesando la configuración de Bluetooth.

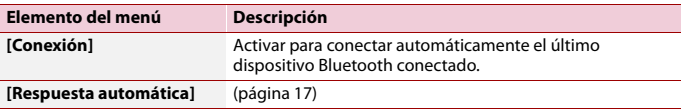

<span id="page-15-0"></span>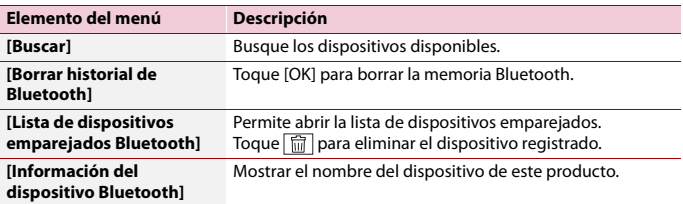

## **Telefonía manos libres**

Para utilizar esta función, debe conectar en primer lugar su teléfono celular a este producto mediante Bluetooth [\(página 15\)](#page-14-1).

# **A** PRECAUCIÓN

Por su seguridad, evite hablar por teléfono mientras conduce.

## **Hacer una llamada telefónica**

 $1$  Toque  $\overline{\mathbf{u}}$ 

 $2$  **Toque**  $\lfloor \cdot \rfloor$ . Aparece la pantalla del menú del teléfono.

## **3 Toque uno de los iconos de llamada en la pantalla del menú del teléfono.**

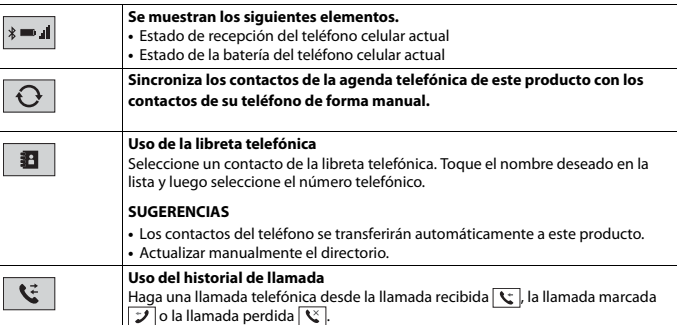

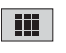

#### **Entrada directa del número telefónico** Toque las teclas numéricas para escribir el número telefónico y luego toque  $\overline{\mathbb{C}}$ para llamar.

## **▶Para concluir una llamada**

$$
1 \text{ Toque } \boxed{\frown}.
$$

## **Recepción de una llamada telefónica**

**1 Toque L** para contestar una llamada. Toque **para** concluir una llamada.

### **SUGERENCIAS**

- Toque  $\sqrt{\sqrt{}}$  mientras recibe una llamada en espera para cambiar de interlocutor.
- Toque  $\boxed{\frown}$  mientras recibe una llamada en espera para rechazar la llamada.

## **Función de reconocimiento de voz (para iPhone)**

Al conectar su iPhone a este producto, puede utilizar la función de reconocimiento de voz en este producto.

## **SUGERENCIA**

También puede iniciar la función de reconocimiento de voz al tocar el botón  $\boxed{\mathcal{L}}$ .

## **Ajustes del teléfono**

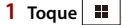

**2 Toque**  $\Phi$  y luego [Configuración Bluetooth].

<span id="page-16-0"></span>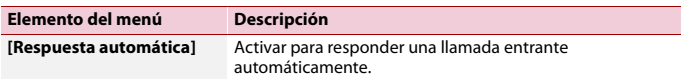

## **Ajuste del volumen de audio de la otra persona**

Este producto se puede ajustar al volumen de audio de la otra persona.

**1 Toque**  $\frac{1}{2}$  **a** para alternar entre los tres niveles de volumen.

## **Notas sobre la telefonía manos libres**

#### **▶Notas generales**

- **•** No se garantiza la conexión a todos los teléfonos celulares con tecnología inalámbrica Bluetooth.
- **•** La distancia de línea visual entre este producto y su teléfono celular no debe ser mayor a 10 metros al enviar y recibir voz y datos mediante la tecnología Bluetooth.
- **•** Con algunos teléfonos celulares, es posible que el sonido del tono de llamada no se emita desde las bocinas.
- **•** Si se selecciona el modo privado en el teléfono celular, es posible que se desactive la telefonía manos libres.

## **▶Registro y conexión**

- **•** Las operaciones de telefonía celular varían en función del tipo de teléfono celular. Consulte instrucciones detalladas en el manual de instrucciones provisto con su teléfono celular.
- **•** Cuando una transferencia de agenda telefónica no funcione, desconecte su teléfono y realice un emparejamiento nuevamente desde su teléfono a este producto.

## **▶Cómo hacer y recibir llamadas**

- **•** Es posible que escuche un ruido en las siguientes situaciones:
	- Al contestar el teléfono mediante el botón del teléfono.
	- Cuando el interlocutor cuelgue el teléfono.
- **•** Si el interlocutor no puede escuchar la conversación debido a un eco, disminuya el nivel de volumen de la telefonía manos libres.
- **•** Con algunos teléfonos celulares, incluso después de pulsar el botón del teléfono celular para aceptar una llamada entrante, es posible que no se lleve a cabo la telefonía manos libres.
- **•** El nombre registrado aparecerá si el número telefónico ya está registrado en la agenda telefónica. Cuando un mismo número telefónico esté registrado con distintos nombres, solo se mostrará el número telefónico.

## **▶Los historiales de llamadas recibidas y números marcados**

- **•** No puede realizar una llamada en la entrada de un usuario desconocido (sin número telefónico) que aparezca en el historial de llamadas recibidas.
- **•** Si se realizan llamadas mediante el uso de su teléfono celular, no se guardará en este producto ningún dato del historial.

## **▶Transferencias de la agenda telefónica**

- **•** Si aparecen más de 1 000 entradas del agenda telefónica en su teléfono celular, es posible que no se descarguen por completo todas las entradas.
- **•** Según el teléfono, este producto quizá no muestre la agenda telefónica correctamente.
- **•** Si la agenda telefónica del teléfono contiene datos de imágenes, quizá no se transfiera correctamente la agenda telefónica.

**•** La disponibilidad de la función de transferencia de la agenda telefónica depende del teléfono celular.

# **Audio Bluetooth**

Antes de utilizar el reproductor de audio Bluetooth, registre y conecte el dispositivo a este producto [\(página 15\)](#page-14-1).

## **NOTAS**

- **•** Según el reproductor de audio Bluetooth conectado a este producto, las funciones disponibles con este producto quizá estén limitadas a los siguientes dos niveles:
	- A2DP (Perfil de distribución de audio avanzada): Solo es posible reproducir canciones en su reproductor de audio.
	- A2DP y AVRCP (perfil de control remoto de audio/video): Es posible reproducir, pausar, seleccionar canciones y realizar otras funciones.
- **•** Según el dispositivo Bluetooth conectado a este producto, las funciones disponibles con este producto quizá estén limitadas o difieran de las que se describen en este manual.
- **•** Al escuchar canciones en su dispositivo Bluetooth, evite utilizar la función telefónica en la medida de lo posible. Si intenta utilizarla, la señal podría provocar ruido en la reproducción de canciones.
- **•** Al hablar con el dispositivo Bluetooth conectado a este producto mediante Bluetooth, es posible que la reproducción entre en pausa.

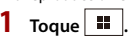

**2 Toque [Bluetooth Audio].**

Aparece la pantalla de reproducción de audio Bluetooth.

## **Funcionamiento básico**

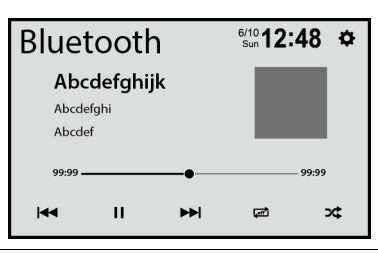

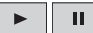

**Alterna entre reproducción y pausa.**

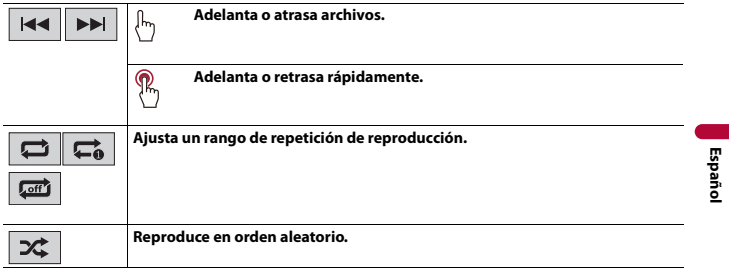

- 20 -

# <span id="page-20-0"></span>Origen AV

# **Orígenes AV compatibles**

Puede reproducir o utilizar las siguientes fuentes con este producto.

- **•** Radio
- **•** USB

Las siguientes fuentes pueden reproducirse o utilizarse mediante la conexión de un dispositivo auxiliar.

- **•** iPhone
- **•** Audio Bluetooth®
- **•** Camera
- **•** AUX

## **Selección de una fuente**

- $1$  **Toque**  $\boxed{ii}$
- **2 Toque el icono de la fuente.**

## **SUGERENCIA**

Puede mostrar los iconos de origen ocultos deslizando hacia la izquierda en la pantalla.

# <span id="page-21-0"></span>Radio

# **Procedimiento de inicio**

 $1$  **Pulse**  $\boxed{=}$ .

**2 Toque [Radio].**

Aparece la pantalla Radio.

# **Funcionamiento básico**

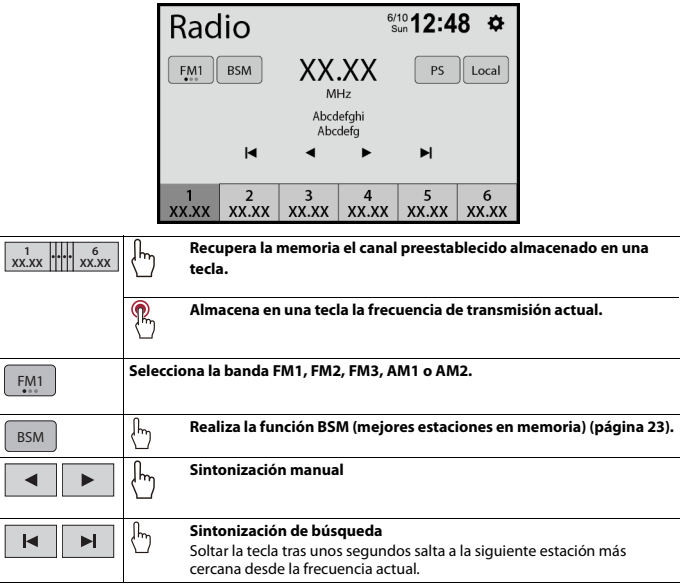

Local

**Activa/desactiva el modo de búsqueda local.**

PS

**Muestra un canal preestablecido durante 10 segundos y cambia al siguiente canal automáticamente.**

# <span id="page-22-0"></span>**Almacenamiento de las frecuencias de transmisión más potentes (BSM)**

La función BSM (memoria de mejores emisoras) almacena automáticamente las seis frecuencias de transmisión más potentes en las teclas de canales preestablecidos [1] a [6].

## **NOTAS**

- **•** Es posible que el almacenamiento de frecuencias de transmisión con BSM sustituya a las que ya tenga guardadas.
- **•** Es posible que las frecuencias de transmisión previamente almacenadas se mantengan así si el número de frecuencias almacenadas no ha llegado al límite.

# 1 **Toque <b>BSM** para comenzar la búsqueda.

Mientras se muestra el mensaje, las seis frecuencias de transmisión más potentes se almacenarán en las teclas de canales preestablecidos en el orden de su fuerza de señal.

# <span id="page-22-1"></span>**Ajustes de la radio**

- $1$  **Toque**  $\blacksquare$
- **2 Toque**  $\mathbf{\Phi}$  v luego [Ajustes del sistema]. Aparece la pantalla de ajustes del sistema.
- **3 Toque [Configuración de la radio].**

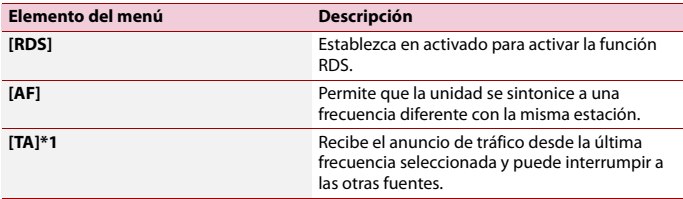

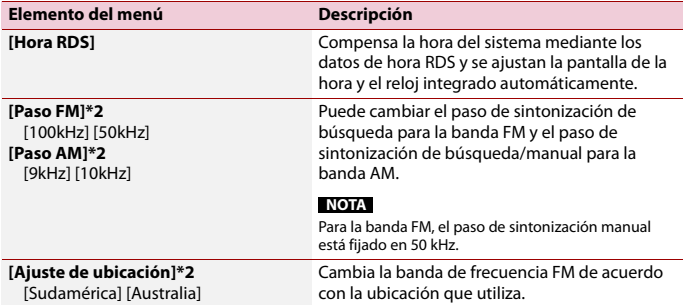

\*1 Esta función está disponible solo cuando recibe la banda FM.

\*2 Este ajuste está disponible solamente cuando la fuente se encuentra desactivada.

# <span id="page-24-0"></span>Archivos comprimidos

## **Conexión/desconexión de un dispositivo de almacenamiento USB**

Puede reproducir audio comprimido, video comprimido o archivos de imágenes estáticas almacenados en un dispositivo de almacenamiento externo.

<span id="page-24-1"></span>**Conexión de un dispositivo de almacenamiento USB**

- **1 Extraiga el conector del puerto USB del cable USB.**
- **2 Conecte un dispositivo de almacenamiento USB al cable USB.**

## **NOTAS**

- **•** Es posible que este producto no logre el desempeño óptimo con algunos dispositivos de almacenamiento USB.
- **•** No es posible la conexión mediante un concentrador USB.
- **•** Para la conexión es necesario un cable USB.

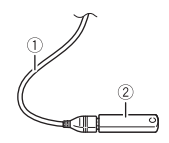

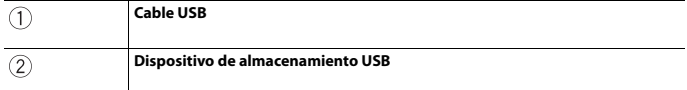

## **Desconexión de un dispositivo de almacenamiento USB**

## **1 Extraiga el dispositivo de almacenamiento USB del cable USB.**

## **NOTAS**

- **•** Revise que no haya acceso a ningún dato antes de extraer el dispositivo de almacenamiento USB.
- **•** Apague (ACC OFF) la llave de encendido antes de desenchufar el dispositivo de almacenamiento USB.

## **Procedimiento de inicio**

- $1$  **Toque**  $\boxed{ii}$ .
- **2 Conecte un dispositivo de almacenamiento USB al cable USB [\(página 25\)](#page-24-1).**

## **3 Toque [USB].**

La reproducción se lleva a cabo según el orden de los números de carpetas. Se omiten las carpetas que contengan archivos que no se pueden reproducir.

## **Funcionamiento básico**

## **Origen de audio**

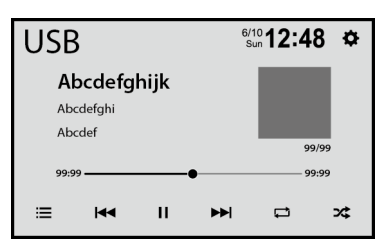

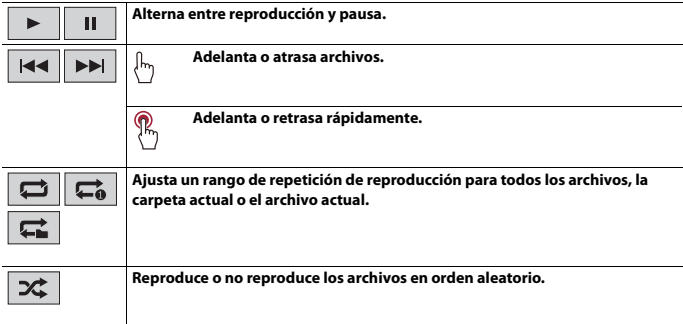

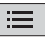

#### **Selecciona un archivo de la lista.**

Toque un archivo de la lista para reproducirlo.

## **SUGERENCIAS**

- **•** Al tocar una carpeta de la lista, se muestra su contenido. Puede reproducir un archivo de la lista con solo tocarlo.
- **•** Puede cambiar los tipos de archivo multimedia siguientes.
	- $\boxed{5}$ : Archivos de audio comprimido
	- $|\overline{\mathbf{H}}|$ : Archivos de video comprimido
	- $\boxed{2}$ : Archivos de imagen

## **Origen de video**

## **A** PRECAUCIÓN

Por razones de seguridad, no pueden verse las imágenes de video mientras el vehículo esté en movimiento. Para ver imágenes de video, deténgase en un lugar seguro y accione el freno de mano.

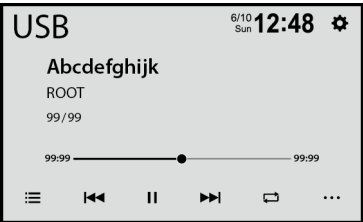

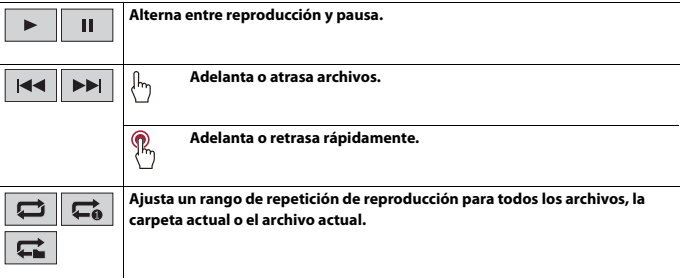

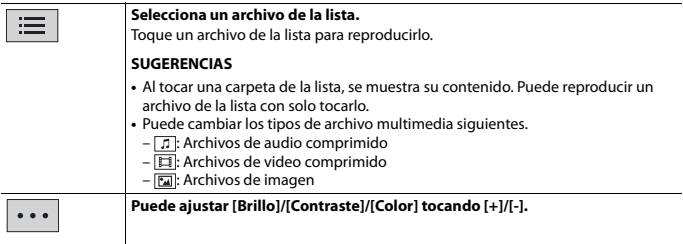

# **Origen de imágenes estáticas**

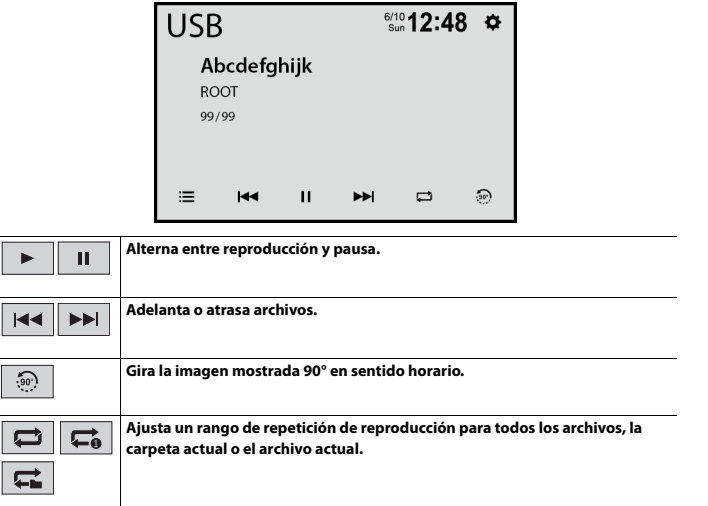

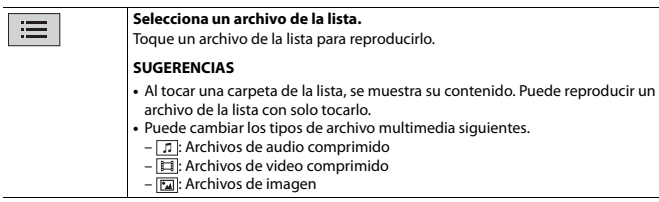

# <span id="page-29-0"></span>iPhone

## **NOTA**

iPhone puede referirse a iPod en este manual.

## **Conexión del iPhone**

Al conectar un iPhone a este producto, los ajustes se configuran automáticamente según el dispositivo que se conectará. Para obtener información sobre la compatibilidad, consulte [Modelos de iPhone compatibles \(página 57\)](#page-56-0).

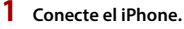

- **•** iPhone por USB
- $2$  **Toque**  $\mathbb{I}$
- **3 Toque [iPod].**

## **NOTA**

Para la conexión USB, consulte la Guía de inicio rápido.

# **Funcionamiento básico**

## **Origen de audio**

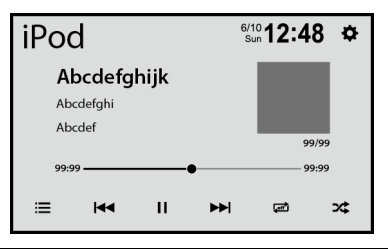

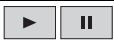

**Alterna entre reproducción y pausa.**

**Español**

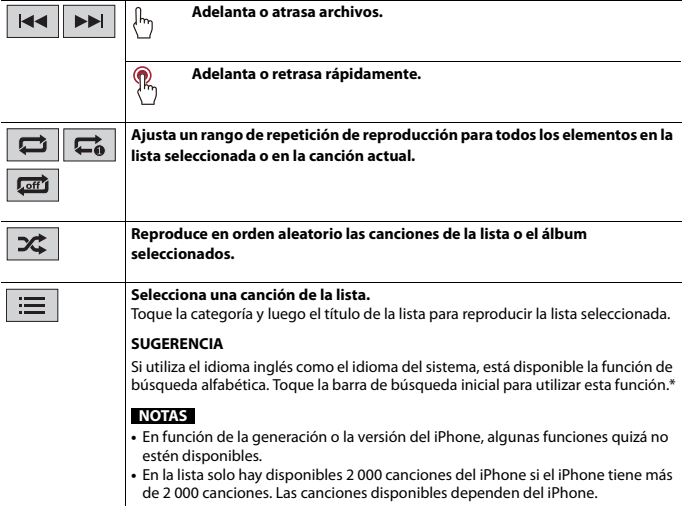

\* Esta función está disponible solo en la lista de canciones.

# <span id="page-31-0"></span>USB Mirroring

USB Mirroring le permite disfrutar de aplicaciones de teléfono inteligente compatibles en el vehículo. Puede utilizar aplicaciones compatibles de USB Mirroring con movimientos de los dedos, como tocar, arrastrar, desplazar o palpar la pantalla de este producto.

## **NOTAS**

- **•** Los movimientos admitidos de los dedos varían en función de la aplicación compatible de USB Mirroring.
- **•** Para utilizar USB Mirroring, primero debe instalar las aplicaciones compatibles con USB Mirroring en el teléfono inteligente.
- **•** Asegúrese de leer [Uso del contenido con conexión basado en aplicaciones \(página 58\)](#page-57-0) antes de utilizar esta función.

## **A** ADVERTENCIA

Es posible que determinados usos de un teléfono inteligente estén prohibidos mientras conduce en su jurisdicción; en consecuencia, debe conocer y respetar dichas restricciones. Si tiene dudas acerca de una función en particular, solo utilícela mientras el vehículo está estacionado. No debe utilizarse ninguna función, a menos que sea seguro utilizarla en las condiciones de conducción actuales del vehículo.

# **Uso de USB Mirroring**

## **Importante**

- **•** Pioneer no es responsable del contenido o las funciones a los que se accede a través de USB Mirroring, que es responsabilidad de los proveedores de la aplicación y el contenido.
- **•** La disponibilidad del contenido y los servicios no pertenecientes a Pioneer, incluidas las aplicaciones y la conectividad, puede cambiar o interrumpirse sin previo aviso.
- **•** Al usar USB Mirroring con el producto Pioneer, el contenido y las funciones disponibles estarán limitadas durante la conducción.

# **Procedimiento de inicio**

Al conectar un teléfono inteligente con este producto, los ajustes se configuran automáticamente según el dispositivo que desea conectar.

## **SUGERENCIAS**

- **•** Toque el icono de la aplicación deseada después de que se inicie la aplicación USB Mirroring.
- **•** Si conecta el dispositivo a este producto mientras ya se está ejecutando una aplicación compatible con USB Mirroring, aparecerá en este producto la pantalla de función de la aplicación.
- **•** Se inicia la aplicación deseada, y aparece la pantalla de función de la aplicación.

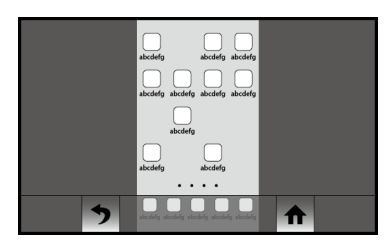

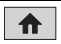

**Muestra el menú principal de la pantalla de origen USB Mirroring.**

## **Para usuarios de teléfonos inteligentes (Android™)**

## **Requisitos de sistema**

Android 5.0 o superior (hasta Android 10)

### **NOTAS**

- **•** [Teléfono Android MSC] está desactivado para permitir el uso de esta función [\(página 47\)](#page-46-1).
- **•** La capacidad de reproducción de video depende del dispositivo Android conectado.
- **1 Toque .**
- **2** Toque  $\Phi$  y luego [Ajustes de conectividad del teléfono].
- **3 Toque [Mirroring] en el ajuste [Prioridad de conectividad].**
- **4 Desbloquee su teléfono inteligente y conéctelo a este producto mediante USB.** Consulte Guía de inicio rápido.
- **5 Toque**  $\Vert \cdot \Vert$ y, a continuación, deslice hacia la izquierda en la pantalla.

## **6 Toque [Mirroring].**

Se inicia la aplicación USB Mirroring.

# <span id="page-33-0"></span>Apple CarPlay

Puede utilizar aplicaciones de iPhone con movimientos de los dedos, como tocar, arrastrar, desplazar o palpar la pantalla de este producto.

## **Modelos de iPhone compatibles**

Para obtener más detalles sobre la compatibilidad de los modelos iPhone, consulte el siguiente sitio web.

https://www.apple.com/ios/carplay

## **NOTA**

Los movimientos compatibles de los dedos varían en función de la aplicación correspondiente a un iPhone.

## **A** ADVERTENCIA

Es posible que determinados usos de un iPhone estén prohibidos mientras conduce en su jurisdicción; en consecuencia, debe conocer y respetar dichas restricciones. Si tiene dudas acerca de una función en particular, solo utilícela mientras el vehículo está estacionado. No debe utilizarse ninguna función, a menos que sea seguro utilizarla en las condiciones de conducción actuales del vehículo.

# **Uso de Apple CarPlay**

## **Importante**

Apple CarPlay puede no estar disponible en su país o región. Para obtener información detallada sobre Apple CarPlay, visite el siguiente sitio: https://www.apple.com/ios/carplay

- **•** El contenido y la funcionalidad de las aplicaciones compatibles son responsabilidad de los proveedores de la App.
- **•** En Apple CarPlay, el uso es limitado durante la conducción, y los proveedores de la App determinan la disponibilidad de las funciones y del contenido.
- **•** Apple CarPlay permite el acceso a aplicaciones distintas a las enumeradas, supeditado a restricciones mientras conduce.
- **•** PIONEER NO ES RESPONSABLE Y RECHAZA LA RESPONSABILIDAD POR APLICACIONES Y CONTENIDO DE TERCEROS (DISTINTOS DE PIONEER), INCLUIDA, ENTRE OTRAS COSAS, IMPRECISIONES E INFORMACIÓN INCOMPLETA.

# **Procedimiento de inicio**

- **1 Conecte un dispositivo compatible con Apple CarPlay a este producto mediante USB.**
- $2$  Toque  $\boxed{ii}$
- **3 Toque [Apple CarPlay].**

Aparece la pantalla de la aplicación.

## **SUGERENCIA**

Para usar la función Siri, toque  $\sqrt{2}$  una vez que Apple CarPlay esté activado.

## **NOTAS**

- **•** Para obtener detalles sobre la conexión USB, consulte Guía de inicio rápido.
- **•** Si se conectó otro dispositivo compatible con Apple CarPlay y se muestra otra pantalla, toque [Apple CarPlay] en la pantalla del menú superior para ver la pantalla del menú Aplicación.
- **•** La telefonía manos libres a través de la tecnología inalámbrica Bluetooth no está disponible mientras Apple CarPlay está activado. Si se activa Apple CarPlay durante una llamada en un teléfono celular distinto del dispositivo compatible con Apple CarPlay, se cancelará la conexión Bluetooth después de terminar la llamada.

# <span id="page-35-0"></span>Android Auto™

Puede utilizar aplicaciones de Android con movimientos de los dedos, como tocar, arrastrar, desplazar o palpar la pantalla de este producto.

## **Dispositivos Android compatibles**

Para obtener más detalles sobre la compatibilidad de los modelos de Android, consulte el siguiente sitio web.

https://support.google.com/androidauto

## **NOTAS**

- **•** [Teléfono Android MSC] está desactivado para permitir el uso de esta función [\(página 47\)](#page-46-1).
- **•** Los movimientos compatibles de los dedos varían en función de la aplicación correspondiente para el teléfono inteligente.

## **A** ADVERTENCIA

Es posible que determinados usos de un teléfono inteligente estén prohibidos mientras conduce en su jurisdicción; en consecuencia, debe conocer y respetar dichas restricciones. Si tiene dudas acerca de una función en particular, solo utilícela mientras el vehículo está estacionado. No debe utilizarse ninguna función, a menos que sea seguro utilizarla en las condiciones de conducción actuales del vehículo.

# **Uso de Android Auto**

## **Importante**

Android Auto puede no estar disponible en su país o región.

Para obtener información detallada sobre Android Auto, consulte el sitio de asistencia de Google: http://support.google.com/androidauto

- **•** El contenido y la funcionalidad de las aplicaciones compatibles son responsabilidad de los proveedores de la App.
- **•** En Android Auto, el uso es limitado durante la conducción, y los proveedores de la App determinan la disponibilidad de las funciones y del contenido.
- **•** Android Auto permite el acceso a aplicaciones distintas a las enumeradas, supeditado a restricciones mientras conduce.
- **•** PIONEER NO ES RESPONSABLE Y RECHAZA LA RESPONSABILIDAD POR APLICACIONES Y CONTENIDO DE TERCEROS (DISTINTOS DE PIONEER), INCLUIDA, ENTRE OTRAS COSAS, IMPRECISIONES E INFORMACIÓN INCOMPLETA.

# **Procedimiento de inicio**

- **1**  $\text{Toque}$   $\blacksquare$
- **2** Toque  $\overrightarrow{P}$  y luego [Ajustes de conectividad del teléfono].
- **3 Toque [Android Auto] en el ajuste [Prioridad de conectividad].**

## **4 Conecte un dispositivo compatible con Android Auto™ a este producto mediante USB.**

Aparece la pantalla de la aplicación.

### **SUGERENCIA**

Para usar la función de reconocimiento de voz, toque  $\sqrt{2}$  una vez que Android Auto esté activado.

## **NOTAS**

- **•** Para obtener detalles sobre la conexión USB, consulte Guía de inicio rápido.
- **•** Cuando el dispositivo para Android Auto está conectado a esta unidad, el dispositivo también se conecta a través de Bluetooth a la vez. Si ya hay emparejados cinco dispositivos, se muestra el mensaje para confirmar si desea eliminar el dispositivo registrado. Si desea eliminar el dispositivo, toque [Aceptar]. Si desea eliminar otro dispositivo, toque [Configuración Bluetooth] y elimine los dispositivos manualmente [\(página 16\).](#page-15-0)
- **•** Si se activa Android Auto durante una llamada en un teléfono celular distinto del dispositivo compatible con Android Auto, la conexión Bluetooth pasará al dispositivo compatible con Android Autodespués de terminar la llamada.

# <span id="page-37-0"></span>AUX

Puede visualizar la salida de imágenes de video mediante el dispositivo conectado a la entrada de video.

# **A** PRECAUCIÓN

Por razones de seguridad, no pueden verse las imágenes de video mientras el vehículo esté en movimiento. Para ver imágenes de video, deténgase en un lugar seguro y accione el freno de mano.

## **NOTA**

Para la conexión, se requiere un cable AV con minienchufe (se vende por separado). Para obtener información detallada, consulte Guía de inicio rápido.

## **Procedimiento de inicio**

- $1$  **Toque**  $\boxed{II}$
- **2 Toque [AUX].** Aparece la pantalla AUX.

## **Funcionamiento básico**

**AUX**  $541012:48$ O

# <span id="page-38-0"></span>Camera

Puede visualizar la salida de imágenes de video mediante el dispositivo conectado a la entrada de video o de la cámara. Para obtener información detallada, consulte Guía de inicio rápido.

## **A** PRECAUCIÓN

Por razones de seguridad, no pueden verse las imágenes de video mientras el vehículo esté en movimiento. Para ver imágenes de video, deténgase en un lugar seguro y accione el freno de mano.

# **Procedimiento de inicio**

- **1 Toque y, a continuación, deslice hacia la izquierda en la pantalla.**
- **2 Toque [Camera] para la vista de la cámara conectada.** La imagen de video se muestra en la pantalla.

# <span id="page-39-3"></span><span id="page-39-0"></span>Ajustes

Puede ajustar distintos valores de configuración en el menú principal.

# <span id="page-39-1"></span>**Visualización de la pantalla de ajustes**

- $\overline{\text{Toque}}$   $\boxed{\blacksquare}$
- $2$  Toque  $\overline{\Phi}$
- **3 Toque una de las categorías siguientes y seleccione las opciones.** [Ajustes del sistema \(página 40\)](#page-39-2) [Ajustes de pantalla \(página 42\)](#page-41-0) [Ajustes de audio y ecualizador \(página 43\)](#page-42-0) [Configuración Bluetooth \(página 15\)](#page-14-2) [Config. cámaras \(página 44\)](#page-43-0) [Ajustes de conectividad del teléfono \(página 47\)](#page-46-0)

# <span id="page-39-2"></span>**Ajustes del sistema**

Los elementos del menú varían según el origen.

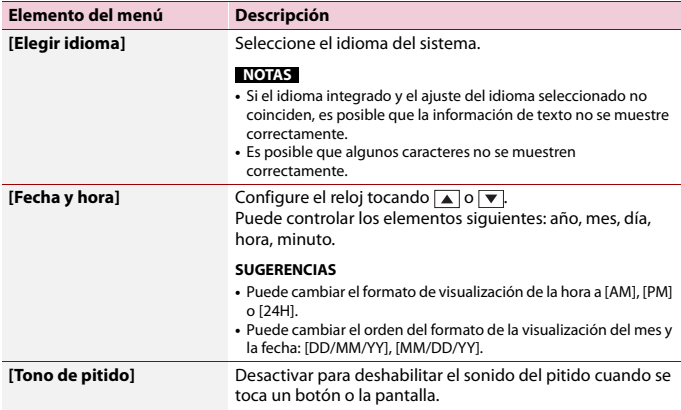

<span id="page-40-0"></span>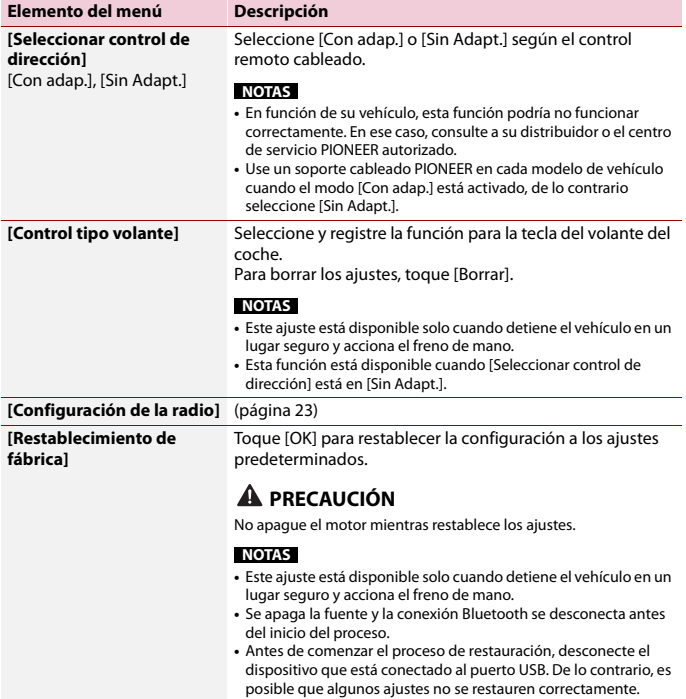

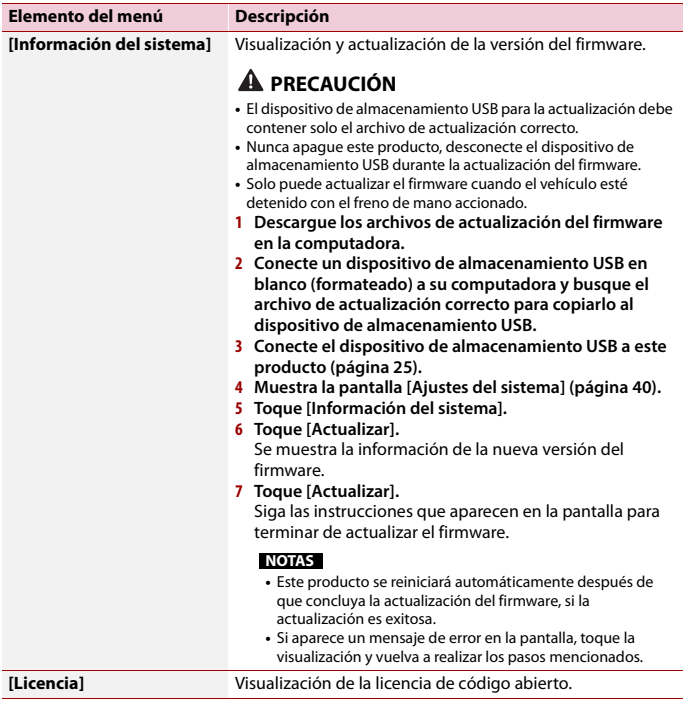

# <span id="page-41-0"></span>**Ajustes de pantalla**

Los elementos del menú varían según el origen.

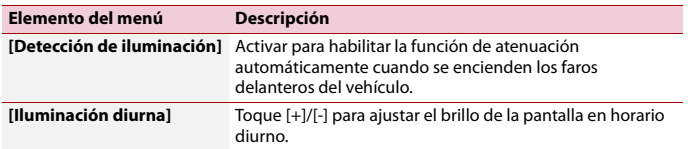

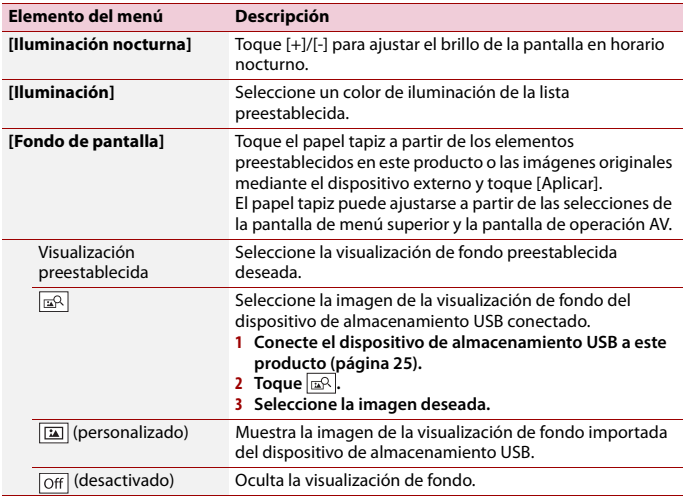

# <span id="page-42-0"></span>**Ajustes de audio y ecualizador**

Los elementos del menú varían según el origen. Algunos de los elementos del menú dejan de estar disponibles cuando se suprime el volumen.

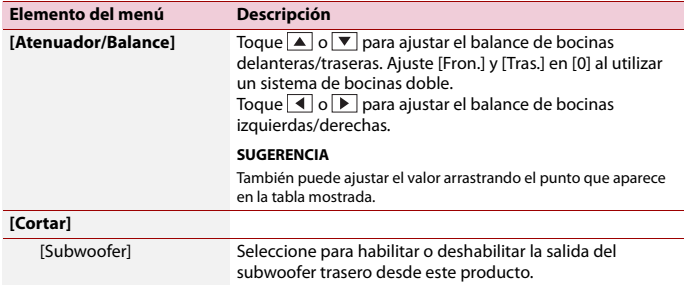

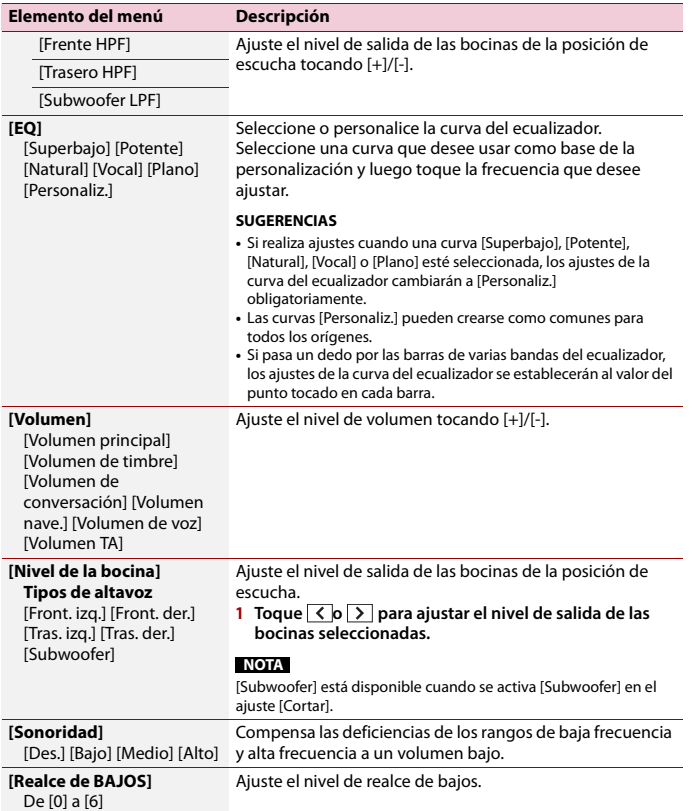

# <span id="page-43-0"></span>**Config. cámaras**

Los elementos del menú varían según el origen.

Se necesita una cámara de visión trasera de venta por separado para utilizar la función de cámara de visión trasera. (Comuníquese con su distribuidor para obtener información detallada.)

## **▶Cámara de visión trasera**

Este producto incluye una función que cambia automáticamente a la imagen de pantalla completa de la cámara de visión trasera instalada en su vehículo, cuando la palanca de cambios está en la posición de REVERSA (R).

El modo Camera View también le permite observar qué está detrás de usted cuando conduce.

## **▶Cámara para el modo Camera View**

Camera View puede mostrarse en todo momento. Tenga en cuenta que con este ajuste, la imagen de la cámara no se redimensiona, y que una parte de lo que la cámara percibe no puede verse.

Para mostrar la imagen de la cámara, toque [Camera] en la pantalla del menú superior [\(página 14\).](#page-13-0)

## **NOTA**

Para configurar la cámara de visión trasera como la cámara para el modo Camera View, active [Entrada cámara trasera] [\(página 45\).](#page-44-0)

## **A PRECAUCIÓN**

Pioneer recomienda usar una cámara que emita imágenes especulares invertidas; de lo contrario es posible que la imagen de la pantalla se vea invertida.

**•** Corrobore de inmediato si la visualización cambia a la imagen de cámara de visión trasera cuando la palanca de cambios se pone en REVERSA (R) después de estar en otra posición.

<span id="page-44-0"></span>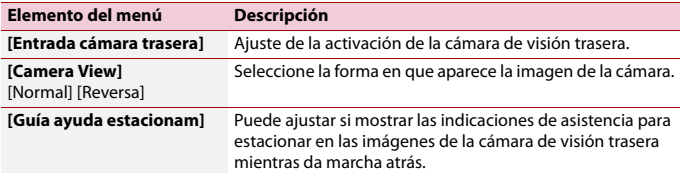

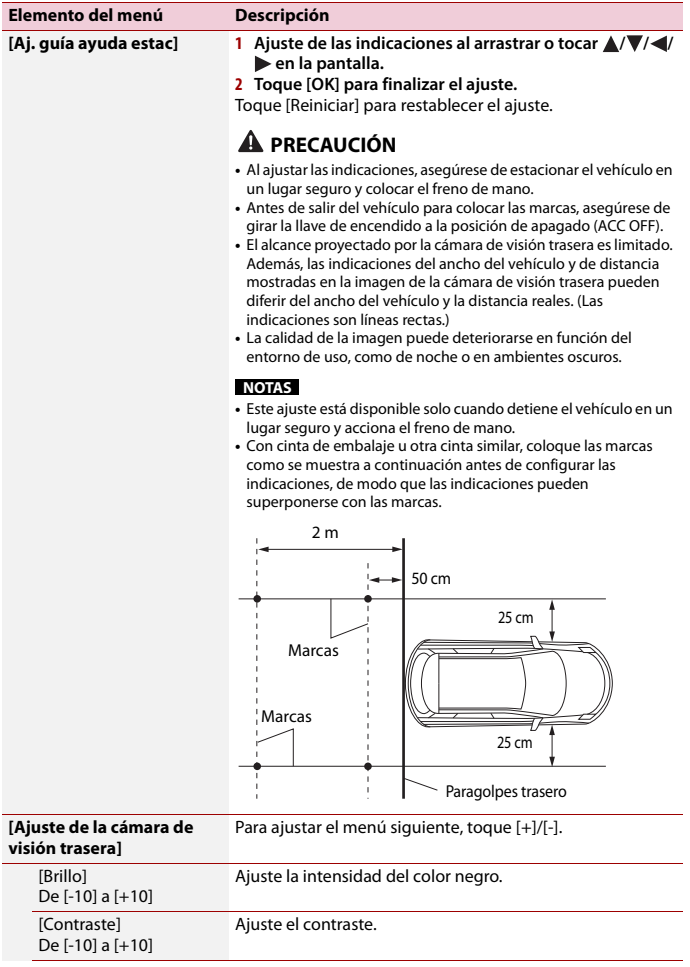

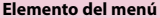

**Descripción** 

[Color] De [-10] a [+10] Ajuste la saturación del color.

# <span id="page-46-0"></span>**Ajustes de conectividad del teléfono**

Los ajustes no están disponibles cuando se conecta el dispositivo de almacenamiento USB.

<span id="page-46-1"></span>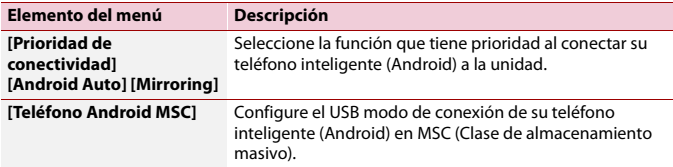

# <span id="page-47-0"></span>Otras funciones

# <span id="page-47-1"></span>**Ajuste de la hora y la fecha**

- **1 Toque la hora actual mostrada en la pantalla.**
- **2 Toque**  $\mathbf{A} \mid o \mathbf{v}$  para ajustar la hora y la fecha correctas. Puede controlar los elementos siguientes: año, mes, día, hora, minuto.

## **SUGERENCIAS**

- **•** Puede cambiar el formato de visualización de la hora a [AM], [PM] o [24H].
- **•** Puede cambiar el orden del formato de la visualización del mes y la fecha: [DD/MM/YY], [MM/DD/YY].

# **Restablecimiento de este producto a los ajustes predeterminados**

Puede restablecer los ajustes o el contenido grabado a los ajustes predeterminados desde [Restablecimiento de fábrica] en el menú [Ajustes del sistema] [\(página 41\)](#page-40-0).

# <span id="page-48-0"></span>Apéndice

## **Solución de problemas**

Consulte esta sección en caso de tener problemas al utilizar este producto. A continuación se señalan los problemas más comunes, con las causas probables y las soluciones. En caso de no encontrarse aquí una solución para su problema, comuníquese con su distribuidor o el centro de servicio Pioneer autorizado más cercano.

## **Problemas comunes**

**Aparece una pantalla negra y no se puede utilizar con las teclas del panel táctil.**

- $\rightarrow$  El modo Power off está encendido.
	- Toque cualquier botón de este producto para liberar el modo.

## **Problemas con la pantalla AV**

## **Un mensaje de precaución cubre la pantalla y no se puede ver el video.**

- → El cable del freno de mano no está conectado o el freno de mano no está accionado.
	- Conecte el cable del freno de mano correctamente y accione el freno de mano.
- → El bloqueo del freno de mano está activado.
	- Estacione su vehículo en un lugar seguro y accione el freno de mano.

## **Se omite el audio o video.**

- $\rightarrow$  Este producto no se ha fijado firmemente.
	- Fije este producto firmemente.

## **No se reproducen sonidos. El nivel del volumen no se elevará.**

- → Los cables no están conectados correctamente.
	- Conecte los cables correctamente.

## **iPhone no puede operarse.**

- $\rightarrow$  El iPhone está bloqueado.
	- Vuelva a conectar el iPhone con el cable de interfaz USB para iPhone.
	- Actualice la versión del software del iPhone.
- $\rightarrow$  Se ha producido un error.
	- Vuelva a conectar el iPhone con el cable de interfaz USB para iPhone.
	- Estacione su vehículo en un lugar seguro y desactive el interruptor de encendido (ACC OFF). Enseguida, active el interruptor de encendido (ACC ON) de nuevo.
	- Actualice la versión del software del iPhone.
- → Los cables no están conectados correctamente.
	- Conecte los cables correctamente.

## **El sonido del iPhone no se puede oír.**

- → Es posible que la dirección de salida del audio cambie automáticamente cuando se utilizan las conexiones Bluetooth y USB al mismo tiempo.
	- Utilice el iPhone para cambiar la dirección de salida del audio.

## **Problemas con el teléfono**

### **No se puede llamar porque las teclas del panel táctil para llamar están desactivadas.**

→ Su teléfono está fuera del rango de servicio.

– Vuelva a intentarlo después de reingresar al rango de servicio.

- $\rightarrow$  No es posible establecer la conexión entre el teléfono celular y este producto.
	- Lleve a cabo el proceso de conexión.

## **Problemas con la pantalla de Aplicación**

## **Aparece una pantalla negra.**

- → Mientras se utilizaba una aplicación, la aplicación se cerró en el teléfono inteligente.
	- Toque **::** para mostrar la pantalla del menú superior.
- $\rightarrow$  Es posible que el SO del teléfono inteligente esté esperando la operación de la pantalla.
	- Detenga el vehículo en un lugar seguro y revise la pantalla del teléfono inteligente.

#### **Aparece la pantalla pero no se puede utilizar nada.**

- $\rightarrow$  Se ha producido un error.
	- Estacione su vehículo en un lugar seguro y desactive el interruptor de encendido (ACC OFF). Enseguida, active el interruptor de encendido (ACC ON) de nuevo.

## **No se carga el smartphone.**

- $\rightarrow$  La carga se detuvo porque la temperatura del teléfono inteligente aumentó debido al uso prolongado del teléfono inteligente durante la carga.
	- Desconecte el teléfono inteligente del cable y espere hasta que el teléfono inteligente se enfríe.
- $\rightarrow$  Se consumió más carga de la batería que la obtenida durante el proceso de carga.
	- Este problema quizá se resuelva deteniendo cualquier servicio innecesario en el teléfono inteligente.

## **Mensajes de error**

Cuando se producen problemas con este producto, aparece un mensaje de error en la pantalla. Consulte la tabla siguiente para identificar el problema y realice la acción correctiva sugerida. Si el error continúa, grabe el mensaje de error y comuníquese con su distribuidor o su centro de servicio Pioneer más cercano.

## **Dispositivo de almacenamiento USB**

### **Unsupport usb hub device**

- → El concentrador USB conectado no es compatible con este producto.
	- Conecte directamente el dispositivo de almacenamiento USB a este producto.

### **This content cannot be played.**

- $\rightarrow$  No hay archivos para reproducir en el dispositivo de almacenamiento USB.
	- Verifique que los archivos en el dispositivo de almacenamiento USB sean compatibles con este producto.
- $\rightarrow$  La seguridad para el dispositivo de almacenamiento USB conectado está habilitada.
	- Siga las instrucciones del dispositivo de almacenamiento USB para deshabilitar la seguridad.
- → Este producto no puede reconocer el dispositivo de almacenamiento USB conectado.
	- Desconecte el dispositivo y cámbielo por otro dispositivo de almacenamiento USB.

## **Formato de audio no admitido**

- $\rightarrow$  Este tipo de archivo no es compatible con este producto.
	- Seleccione un archivo que pueda reproducirse.

## **No Data**

- $\rightarrow$  No hay archivos para reproducir en el dispositivo de almacenamiento USB.
	- Verifique que los archivos en el dispositivo de almacenamiento USB sean compatibles con este producto.
- $\rightarrow$  La seguridad para el dispositivo de almacenamiento USB conectado está habilitada.
	- Siga las instrucciones del dispositivo de almacenamiento USB para deshabilitar la seguridad.

## **USB Mirroring**

### **Autolink can't connect right now. When it's safe to do so, check your Android phone.**

- $\rightarrow$  La conexión no se ha establecido correctamente.
	- Detenga su vehículo en un lugar seguro y accione el freno de mano. Lleve a cabo las operaciones de acuerdo con las instrucciones siguientes.
	- Cuando aparezca el mensaje emergente en su dispositivo móvil, siga el mensaje.
	- Si no aparece el mensaje emergente en su dispositivo móvil, cancele a la fuerza la descarga de la aplicación y, a continuación, vuelva a realizar la conexión con la unidad.

### **Mobile phone is standby,any touch wake up!**

→ La pantalla del dispositivo móvil conectado a la unidad está apagada. – Desbloquee su dispositivo móvil.

## **Android Auto**

## **Para usar Android Auto, detenga su automóvil y siga las instrucciones en su teléfono**

- $\rightarrow$  Los ajustes predeterminados se muestran en la pantalla del dispositivo compatible con Android Auto o no se emiten imágenes desde el dispositivo compatible con Android Auto.
	- Estacione el vehículo en un lugar seguro y siga las instrucciones que aparecen en la pantalla. Si el mensaje de error sigue mostrándose después de seguir las instrucciones en pantalla, vuelva a conectar el dispositivo.

## **No hay dispositivos disponibles Conecta un teléfono Android con un cable USB**

 $\rightarrow$  La pantalla del dispositivo móvil conectado a la unidad está apagada. – Desbloquee su dispositivo móvil.

## **Camera y AUX**

#### **Sin señal de vídeo**

- $\rightarrow$  No hay entrada de señal de vídeo.
	- Confirme si se ha establecido la conexión con la unidad y si existe una salida desde el dispositivo externo.

## **Bluetooth**

## **Handsfree device is not connected**

- → El Bluetooth HFP no está conectado y no puede realizar llamadas.
	- Realice una conexión Bluetooth [\(página 15\)](#page-14-1).

### **Phone book access is not authorized**

- → El Bluetooth PBAPC del teléfono móvil no está conectado y no puede descargarse la agenda del teléfono.
	- Realice una conexión PBAPC. Tiene que configurar su teléfono y permitir

que la unidad acceda a la información de contacto del teléfono. Cuando aparezca la información relacionada en su teléfono, siga el mensaje emergente.

## **Otros**

## **¡Precaución! Sobrecorriente USB**

 $\rightarrow$  Se ha detectado sobrecorriente.

- Revise la conexión USB. Realice una de las operaciones siguientes para corregir la situación.
- Apague el vehículo (ACC OFF) y, a continuación, vuelva a encenderlo (ACC ON).
- Apague la unidad y, a continuación, vuelva a encenderla.
- Desconecte el cable de la batería (+) y, a continuación, vuelva a conectarlo.

## **¡Precaución! Sobrecarga de AMP**

- $\rightarrow$  Se ha detectado una sobrecarga del amplificador.
	- Revise la conexión del amplificador. Realice una de las operaciones siguientes para corregir la situación.
	- Apague el vehículo (ACC OFF). Pasados 9 segundos o más, vuelva a encenderlo (ACC ON).
	- Desconecte el cable de la batería (+) y, a continuación, vuelva a conectarlo.

# **Información detallada de los soportes que se pueden reproducir**

## **Compatibilidad**

## **Notas comunes acerca del dispositivo de almacenamiento USB**

- **•** No deje el dispositivo de almacenamiento USB en ningún lugar con altas temperaturas.
- **•** Según el tipo de dispositivo de almacenamiento USB que utilice, este producto quizá no reconozca el dispositivo de almacenamiento o quizá no reproduzca los archivos correctamente.
- **•** La información de texto de algunos archivos de audio y video quizá no se reproduzca correctamente.
- **•** Las extensiones de archivos deben utilizarse correctamente.
- **•** Quizá se produzca un ligero retraso al comenzar la reproducción de archivos en un dispositivo de almacenamiento USB con jerarquías complejas de carpetas.
- **•** Las operaciones quizá varíen en función del tipo de un dispositivo de almacenamiento USB.
- **•** Quizá no sea posible reproducir algunos archivos musicales de dispositivos de almacenamiento USB debido a las características de los archivos, el formato de los archivos, la aplicación grabada, el entorno de reproducción, las condiciones de almacenamiento y otros factores.

## **Compatibilidad con un dispositivo de almacenamiento USB**

**•** Para obtener información detallada acerca de la compatibilidad de este producto con un dispositivo de

almacenamiento USB, consulte [Especificaciones \(página 60\)](#page-59-0).

- **•** Protocolo: bulk
- **•** No es posible conectar a este producto un dispositivo de almacenamiento USB mediante un concentrador USB.
- **•** Un dispositivo de almacenamiento USB particionado no es compatible con este producto.
- **•** Fije firmemente el dispositivo de almacenamiento USB al conducir. No permita que el dispositivo de almacenamiento USB caiga al piso, donde podría quedar atrapado debajo del freno o el acelerador.
- **•** Quizá se produzca un ligero retraso al comenzar la reproducción de archivos de audio codificados con datos de imagen.
- **•** Es posible que algunos dispositivos de almacenamiento USB conectados a este producto generen ruido en la radio.
- **•** No conecte nada distinto al dispositivo de almacenamiento USB.

La secuencia de los archivos de audio en el dispositivo de almacenamiento USB. En el caso de un dispositivo de almacenamiento USB, la secuencia es distinta.

## **Lineamientos de manipulación e información complementaria**

**•** No se pueden reproducir los archivos protegidos por derechos de autor.

## **Cuadro de compatibilidad de soportes**

## **General**

**•** Tiempo máximo de reproducción del archivo de audio almacenado un dispositivo de almacenamiento USB: 7,5 h (450 minutos)

## **Dispositivo de almacenamiento USB**

FORMATO DE CÓDEC MP3, WMA,

## **Compatibilidad con MP3**

- **•** Ver. Se le da prioridad a la versión 2.x de etiqueta ID3 cuando existen la versión 1.x y la versión 2.x.
- **•** Este producto no es compatible con lo siguiente: MP3i (MP3 interactivo), mp3 PRO, lista de reproducción m3u

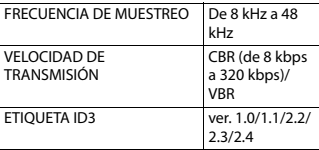

## **Compatibilidad con WMA**

**•** Este producto no es compatible con lo siguiente: Windows Media™ Audio 9.2 Professional, Lossless, Voice

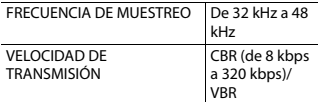

## **Compatibilidad con WAV**

**•** Puede redondearse la frecuencia de muestreo mostrada en la pantalla.

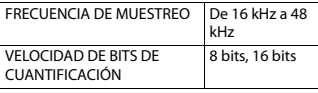

## **Compatibilidad con AAC**

**•** Este producto reproduce archivos AAC codificados por iTunes.

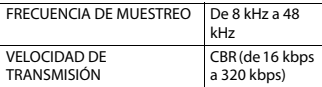

## **Compatibilidad con FLAC**

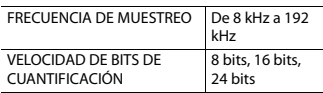

#### **Dispositivo de almacenamiento USB**

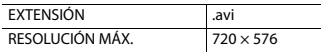

### **Compatibilidad con archivos de vídeo**

- **•** Los archivos quizá no se reproduzcan correctamente en función del entorno de creación del archivo o el contenido del archivo.
- **•** Este producto no es compatible con la transferencia de datos en formato de escritura por paquetes.
- **•** Este producto puede reconocer hasta 32 caracteres, a partir del primer carácter, incluida la extensión del archivo y el nombre de la carpeta. En función del área de visualización, este producto quizá intente mostrarlos con un tamaño de fuente reducido. Sin embargo, el número máximo de caracteres que pueden mostrarse varía en función del ancho de cada carácter y el área de visualización.
- **•** Podría alterarse la secuencia de selección de carpetas u otras operaciones, en función del software de codificación o escritura.
- **•** Con independencia de la longitud del intervalo en blanco entre las canciones de la grabación original, los archivos de audio comprimido se reproducen con una breve pausa entre las canciones.
- **•** Quizá no sea posible reproducir los archivos en función de la tasa de bits.
- **•** La resolución máxima depende del códec de video compatible.

## **.avi**

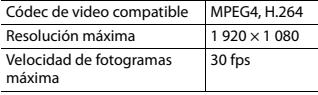

## **.mpg/.mpeg**

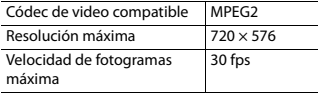

#### **.mp4**

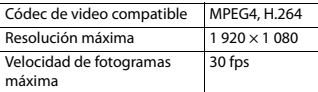

#### **.3gp**

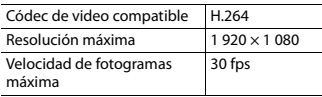

### **.mkv**

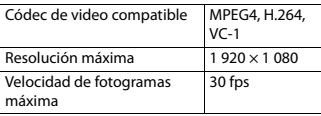

#### **.mov**

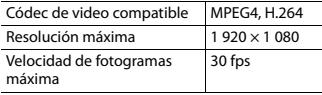

## **.flv**

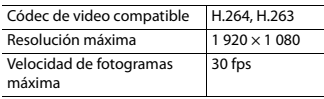

#### **.wmv/.asf**

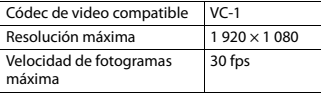

#### **.m4v**

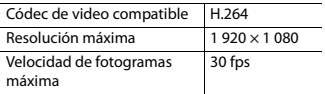

#### **.ts**

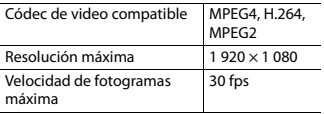

#### **.m2ts**

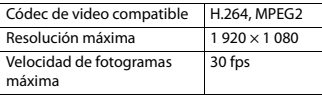

## **.mts**

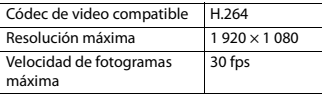

## **Ejemplo de una jerarquía**

## **NOTA**

Este producto asigna números de carpetas. El usuario no puede asignar dichos números.

# **Bluetooth**

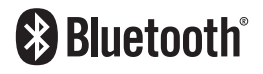

La marca literal y los logotipos Bluetooth® son marcas registradas propiedad de Bluetooth SIG, Inc., y cualquier uso de dichas marcas por Pioneer Corporation se hace bajo licencia. Otras marcas y nombres comerciales son propiedad de sus respectivos propietarios.

## **WMA**

Windows Media es una marca registrada o una marca de fábrica de Microsoft Corporation en los Estados Unidos y/u otros países.

**•** Este producto incluye tecnología propiedad de Microsoft Corporation, y no se puede usar ni distribuir sin una licencia de Microsoft Licensing, Inc.

# **FLAC**

Copyright © 2000-2009 Josh Coalson Copyright © 2011-2013 Xiph.Org Foundation

Se permite la redistribución y el uso tanto en forma de código fuente como en forma binaria, con o sin modificación, siempre que se cumplan las siguientes condiciones:

- Las redistribuciones de código fuente deben conservar el aviso de derechos de autor anterior, esta lista de condiciones y la siguiente exclusión de garantía.
- Las redistribuciones en forma binaria deben reproducir el aviso de derechos de autor anterior, esta lista de condiciones y la siguiente exclusión de garantía en la documentación y/u otros materiales suministrados con la distribución.

– Ni el nombre de la Xiph.org Foundation ni los nombres de sus contribuidores podrán utilizarse para avalar ni promocionar productos derivados de este programa de software sin la explícita autorización previa por escrito. ESTE PROGRAMA DE SOFTWARE ES SUMINISTRADO POR LOS TITULARES DE LOS DERECHOS DE AUTOR Y LOS CONTRIBUIDORES "TAL COMO ESTÁ", Y QUEDAN EXCLUIDAS TODAS LAS GARANTÍAS EXPLÍCITAS O IMPLÍCITAS, INCLUIDAS, ENTRE OTRAS, LAS GARANTÍAS IMPLÍCITAS DE COMERCIABILIDAD E IDONEIDAD PARA UN FIN ESPECÍFICO. EN NINGÚN CASO, LA FUNDACIÓN NI LOS CONTRIBUIDORES INCURRIRÁN EN RESPONSABILIDAD ALGUNA POR DAÑOS DIRECTOS, INDIRECTOS, INCIDENTALES, ESPECIALES, PUNITIVOS O CONSECUENTES (DE MANERA ENUNCIATIVA Y NO LIMITATIVA, LA ADQUISICIÓN DE BIENES O SERVICIOS SUSTITUTOS, PÉRDIDA DE USO, DATOS O GANANCIAS; O INTERRUPCIÓN DE LAS ACTIVIDADES COMERCIALES) SIN IMPORTAR CÓMO HAYAN SIDO PROVOCADOS E INDEPENDIENTEMENTE DE ALGUNA TEORÍA DE RESPONSABILIDAD, RESPONSABILIDAD CONTRACTUAL, EXTRACONTRACTUAL U OBJETIVA (INCLUIDA LA NEGLIGENCIA O DE OTRA FORMA) QUE SE DERIVEN DE ALGUNA MANERA DEL USO DEL SOFTWARE, INCLUSO SI SE HA RECIBIDO INFORMACIÓN SOBRE LA POSIBILIDAD DE DICHOS DAÑOS.

# **AAC**

AAC es la forma abreviada de Advanced Audio Coding y se refiere a un estándar tecnológico de compresión de audio utilizado con MPEG-2 y MPEG-4. Se pueden utilizar varias aplicaciones para codificar archivos AAC; sin embargo, los formatos y

las extensiones de los archivos difieren en función de la aplicación utilizada para codificar. Esta unidad reproduce archivos AAC codificados por iTunes.

# **Google, Android, Google Play**

Google, Android y Google Play son marcas de Google LLC.

# **Android Auto**

# androidauto

Android Auto es una marca de Google LLC.

# **Información detallada sobre los dispositivos iPhone conectados**

- **•** Pioneer no acepta responsabilidad alguna por la pérdida de datos de un iPhone, incluso si dichos datos se pierden mientras se utiliza este producto. Realice una copia de seguridad de los datos de su iPhone periódicamente.
- **•** No deje el iPhone expuesto a la luz solar directa durante períodos prolongados. La exposición prolongada a la luz solar directa puede producir averías en el iPhone debido a las altas temperaturas.
- **•** No deje el iPhone en ningún lugar con altas temperaturas.
- **•** Asegure el iPhone con firmeza cuando conduzca. No permita que el iPhone caiga al piso, donde podría quedar atrapado debajo del freno o el acelerador.

**•** Para obtener información detallada, consulte los manuales del iPhone.

## **iPhone y Lightning**

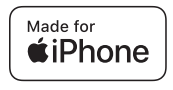

El uso de la insignia Made for Apple significa que un accesorio se diseñó para conectarlo específicamente a los productos Apple identificados por la insignia, y que el desarrollador certificó que cumple con las normas de rendimiento de Apple. Apple no es responsable por el funcionamiento de este dispositivo ni de que cumpla con las normas de seguridad y legales. Observe que el uso de este accesorio con un producto Apple podría afectar al rendimiento inalámbrico. iPhone y Lightning son marcas

comerciales de Apple Inc., registradas en EE. UU. y otros países.

## **App Store**

App Store es una marca de servicio de Apple Inc., registrada en Estados Unidos y otros países.

## **iOS**

IOS es una marca comercial o una marca comercial registrada de Cisco en los Estados unidos y otros países y se utiliza bajo licencia.

## **iTunes**

iTunes es una marca comercial de Apple Inc. registrada en EE.UU. y otros países.

## **Apple Music**

Apple Music es una marca comercial de Apple Inc., registrada en Estados Unidos y otros países.

## **Apple CarPlay**

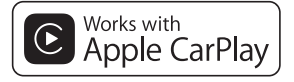

Apple CarPlay es una marca comercial de Apple Inc.

El uso del logotipo de Apple CarPlay significa que la interfaz de usuario de un vehículo cumple con las normas de rendimiento de Apple. Apple no es responsable por el funcionamiento de este vehículo ni de que cumpla con las normas de seguridad y legales. Tenga en cuenta que el uso de este producto con un iPhone o iPod puede afectar el rendimiento inalámbrico.

## **Siri**

Funciona con Siri a través del micrófono.

<span id="page-56-0"></span>**Modelos de iPhone compatibles**

- **•** iPhone SE (2.ª generación)
- **•** iPhone 11 Pro Max
- **•** iPhone 11 Pro
- **•** iPhone 11
- **•** iPhone XR
- **•** iPhone XS Max
- **•** iPhone XS
- **•** iPhone X
- **•** iPhone 8
- **•** iPhone 8 Plus
- **•** iPhone 7
- **•** iPhone 7 Plus
- **•** iPhone SE (1.ª generación)
- **•** iPhone 6s
- **•** iPhone 6s Plus
- **•** iPhone 6
- **•** iPhone 6 Plus
- **•** iPhone 5s

La compatibilidad con algunos orígenes AV dependerá de los modelos de iPhone. Para obtener información detallada acerca de la compatibilidad de este producto con un iPhone, consulte la información que aparece en nuestro sitio web.

## <span id="page-57-0"></span>**Uso del contenido con conexión basado en aplicaciones**

## **Importante**

Requisitos para acceder a los servicios de contenido con conexión basado en aplicaciones mediante este producto:

- **•** Deberá descargar en su teléfono inteligente la versión más reciente de las aplicaciones de contenido con conexión compatibles de Pioneer para el teléfono inteligente, disponible con el proveedor del servicio.
- **•** Una cuenta vigente con el proveedor de servicio de contenido.
- **•** Plan de datos del teléfono inteligente. Nota: Si el plan de datos de su teléfono inteligente no le permite hacer uso de los datos de forma ilimitada, es posible que su compañía telefónica realice cobros adicionales por acceder al contenido con

conexión basado en aplicaciones mediante redes 3G, EDGE y/o LTE (4G).

- **•** Una conexión a Internet mediante red 3G, EDGE, LTE (4G) o Wi-Fi.
- **•** Cable adaptador Pioneer opcional para conectar su iPhone con este producto.

## **Limitaciones:**

- **•** El acceso al contenido con conexión basado en aplicaciones dependerá de la disponibilidad de cobertura de red para teléfonos celulares y/o Wi-Fi a fin de permitir que su teléfono inteligente se conecte a Internet.
- **•** La disponibilidad del servicio quizá se restrinja geográficamente a la región. Consulte al proveedor de servicio de contenido con conexión para obtener información adicional.
- **•** La capacidad de este producto de acceder al contenido con conexión está supeditada al cambio sin previo aviso y podría verse afectada por cualquiera de los siguientes factores: problemas de compatibilidad con versiones futuras de firmware del teléfono inteligente; problemas de compatibilidad con versiones futuras de las aplicaciones de contenido con conexión para el teléfono inteligente; cambios en el servicio o las aplicaciones de Contenido con conexión a cargo de su proveedor o la suspensión de dicho servicio o aplicaciones.
- **•** Pioneer no se responsabiliza por ningún problema que pudiera presentarse debido al contenido incorrecto o defectuoso basado en aplicaciones.
- **•** El contenido y la funcionalidad de las aplicaciones compatibles son responsabilidad de los proveedores de la App.
- **•** En el USB Mirroring, Apple CarPlay y Android Auto, la funcionalidad mediante el producto es limitada mientras conduce; las funciones disponibles están definidas por los proveedores de la App.
- **•** La disponibilidad de las funcionalidades USB Mirroring, Apple CarPlay y Android Auto está definida por el proveedor de la App, no por Pioneer.
- **•** USB Mirroring, Apple CarPlay y Android Auto permiten el acceso a aplicaciones distintas a las enumeradas (sujeto a restricciones mientras conduce); sin embargo, los proveedores de la App definen la medida en la que el contenido puede utilizarse.

# **Aviso acerca de la visualización de video**

Recuerde que el uso de este sistema con fines comerciales o de visualización pública podría representar una infracción de los derechos del autor según la protección otorgada por la Ley de Derechos de Autor.

## **Uso correcto de la pantalla LCD**

## **Manipulación de la pantalla LCD**

- **•** Si la pantalla LCD se expone a la luz solar directa durante un período prolongado, aumentará su temperatura en gran medida y podría dañarse la pantalla LCD. Cuando no utilice este producto, evite exponerlo a la luz solar directa en la medida de lo posible.
- **•** La pantalla LCD debe utilizarse dentro de los márgenes de temperatura mostrados en las Especificaciones en la [página 60.](#page-59-0)
- **•** No utilice la pantalla LCD a temperaturas superiores ni inferiores al margen de temperatura operativo, en vista de que la pantalla LCD quizá no funcione con normalidad y podría dañarse.
- **•** La pantalla LCD queda expuesta para mejorar su visibilidad dentro del vehículo. No la presione con fuerza porque podría dañarse.
- **•** No empuje la pantalla LCD con fuerza excesiva porque podría rayarse.
- **•** Nunca toque la pantalla LCD con nada que no sea su dedo cuando utilice las funciones del panel táctil. La pantalla LCD puede rayarse con facilidad.

## **Pantalla de cristal líquido (LCD)**

- **•** Si la pantalla LCD está cerca de un orificio de ventilación de aire acondicionado, asegúrese de que no le llegue directamente el aire saliente. El calor del calefactor podría dañar la pantalla LCD, y el aire frío podría formar humedad dentro de este producto y provocar daños.
- **•** Es posible que aparezcan en la pantalla LCD pequeños puntos negros o puntos blancos (puntos brillantes). Se deben a las características de la pantalla LCD y no son señales de avería.
- **•** Será difícil ver la pantalla LCD si está expuesta a la luz solar directa.
- **•** Al utilizar un teléfono celular, mantenga la antena del teléfono celular alejada de la pantalla LCD para evitar interrupciones en la transmisión de video que se manifiestan como perturbaciones: manchas, líneas de color, etc.

## **Mantenimiento de la pantalla LCD**

- **•** Antes de sacudir o limpiar la pantalla LCD, apague este producto y pase un paño suave y seco por la pantalla.
- **•** Al limpiar la pantalla LCD con el paño, procure no rayar la superficie. No utilice productos de limpieza agresivos ni abrasivos.

## **Luz de fondo LED (diodo emisor de luz)**

Se utiliza un diodo emisor de luz para iluminar la pantalla LCD desde adentro.

- **•** En bajas temperaturas, el uso de la luz de fondo LED podría aumentar el retraso de la imagen y degradar la calidad de la imagen debido a las características de la pantalla LCD. La calidad de la imagen mejorará con el aumento de la temperatura.
- **•** La vida útil de la luz de fondo LED es de más de 10 000 horas. Sin embargo, la vida útil podría disminuir con el uso en altas temperaturas.
- **•** Si la luz de fondo LED llega al fin de su vida útil, la pantalla se hará cada vez más tenue, y la imagen ya no será visible. En ese caso, consulte a su distribuidor o el centro de servicio Pioneer autorizado más cercano.

## <span id="page-59-0"></span>**Especificaciones**

## **General**

Fuente de alimentación nominal: 14,4 V cc (10,8 V a 15,1 V admisible) Sistema de conexión a tierra: tipo negativo Consumo máximo de corriente: 10,0 A Dimensiones (An. × Al. × Prof.): Bastidor (D): 178 mm  $\times$  100 mm  $\times$  125 mm Cara anterior: 171 mm  $\times$  97 mm  $\times$  2 mm Peso: 1,1 kg

## **Pantalla**

Tamaño de la pantalla/relación: 6,75 pulgadas de ancho/16:9 (área de pantalla efectiva: 151,8 mm × 79,68 mm) Píxeles:

800 (ancho)  $\times$  480 (alto)  $\times$  3 (RGB) Método de visualización: matriz activa TFT Compatible con el sistema de color: PAL/NTSC/PAL-M/PAL-N/SECAM Rango de temperatura: de -10 ˚C a +60 ˚C

## **Audio**

Salida de potencia máxima:  $\cdot$  50 W  $\times$  4 Salida de potencia continua: 22 W × 4 (50 Hz a 15 kHz, 5 %THD, 4 Ω CARGA, Ambos canales activos) Impedancia de carga: 4 Ω (posible entre  $4 Ω y 8 Ω$ ) Nivel de salida del preamplificador (máximo): 2,0 V Ecualizador (ecualizador gráfico de 13 bandas): Frecuencia: 50 Hz/80 Hz/125 Hz/200 Hz/315 Hz/ 500 Hz/800 Hz/1,25 kHz/2 kHz/3,15 kHz/5 kHz/8 kHz/12,5 kHz Ganancia: ±12 dB (2 dB/paso) HPF: Frecuencia: 25 Hz/32 Hz/40 Hz/50 Hz/63 Hz/80 Hz/ 100 Hz/125 Hz/160 Hz/200 Hz/250 Hz Subwoofer/LPF: Frecuencia: 25 Hz/32 Hz/40 Hz/50 Hz/63 Hz/80 Hz/ 100 Hz/125 Hz/160 Hz/200 Hz/250 Hz Fase: Normal/inversa Realce de bajos: Ganancia: De +12 dB a 0 dB (2 dB/paso) Nivel de la bocina: +10 dB a -24 dB (1 dB/paso) **USB**

Especificación de USB estándar: USB 1.1, USB 2.0 de alta velocidad, USB 2.0 de alta velocidad Máxima corriente suministrada: 1,5 A USB Clase: MSC (Clase de almacenamiento masivo) Sistema de archivos: FAT16, FAT32, NTFS

<Audio USB> Formato de decodificación de MP3: MPEG-1 y 2 y 2.5 Audio Layer 3 Formato de decodificación de WMA: Ver. 7, 8, 9, 9.1, 9.2 (2 canales de audio) Formato de decodificación de AAC: MPEG-4 AAC (codificación de iTunes únicamente) (Ver. 12.5 y anterior) Formato de decodificación de FLAC: Ver. 1.3.0 (códec de audio sin pérdida gratuito) Formato de señal WAV: Lineal PCM Frecuencia de muestreo: PCM lineal: 16 kHz /22,05 kHz/24 kHz/32 kHz/44,1 kHz/48 kHz <imagen USB> Formato de decodificación JPEG: .jpeg, .jpg Muestreo de píxeles: 4:2:2, 4:2:0 Tamaño de descodificación:  $MÁX.: 5000 (AL) \times 5000 (An.)$  $M(N.: 32 (Al.) \times 32 (An.)$ (Tamaño máximo de archivo: 6 MB) Formato de decodificación PNG: .png Tamaño de descodificación:  $MÁX: 576 (Al) \times 720 (An.)$  $M(N.: 32 (Al.) \times 32 (An.)$ BMP formato de decodificación: .bmp Tamaño de descodificación:  $MÁX.: 936 (Al.) \times 1920 (An.)$  $M(N.: 32 (Al.) \times 32 (An.)$ <video USB> Formato de decodificación de video H.264: perfil base, perfil principal, perfil alto Formato de decodificación de video H.263: perfil de línea base 0/3 Formato de decodificación de video VC-1: perfil simple, perfil principal, perfil avanzado

Formato de decodificación de vídeo AVI

Formato de decodificación de video MPEG4: perfil simple, perfil simple avanzado Formato de decodificación de video  $MPEG1, 2$ perfil principal Formato de decodificación de vídeo Quick Time Formato de decodificación de vídeo Matroska Formato de decodificación de vídeo TS Stream

## **Bluetooth**

Versión: Bluetooth Certificado para 5.0 Potencia de salida: +4 dBm máx. (clase 2) Bandas de frecuencia: De 2 402,0 MHz a 2 480,0 MHz

## **Sintonizador FM**

Rango de frecuencias: de 76,0 MHz a 108,0 MHz (América del Sur), de 87,5 MHz a 108,0 MHz (Australia) Sensibilidad utilizable: 13 dBf (1,1 μV/75 Ω, monoaural, señal/ ruido: 30 dB) Relación señal-ruido: 50 dB (red IHF-A)

## **Sintonizador AM**

Rango de frecuencias: de 530 kHz a 1 640 kHz (10 kHz), de 531 kHz a 1 602 kHz (9 kHz) Sensibilidad utilizable: 28 μV (relación señal/ruido: 20 dB) Relación señal-ruido: 45 dB (red IEC-A)

## **NOTA**

Las especificaciones y el diseño están supeditados a posibles modificaciones sin previo aviso con vistas a mejoras.

## Visítenos en nuestro sitio web en

#### https://global.pioneer/en/info/globalnetwork/

Mexico: http://www.pioneer-mexico.com.mx/ Singapore: https://sg.pioneercarentertainment.com/ Malaysia: https://my.pioneercarentertainment.com/ Thailand: https://th.pioneercarentertainment.com/ Indonesia: https://id.pioneercarentertainment.com/ Australia: https://www.pioneer.com.au/ /srael: http://www.pioneerisrael.co.il/ Middle East/Africa: http://pioneer-mea.com/en/ Latin: https://pioneer-latin.com/ Hong Kong: http://www.pioneerhongkong.com.hk/ct/company.php Taiwan: http://www.pioneer-twn.com.tw/

#### PIONEER CORPORATION

28-8. Honkomagome 2-chome. Bunkyo-ku. Tokvo 113-0021. Japan

#### PIONEER ELECTRONICS (USA) INC. P.O. Box 1540, Long Beach, California 90801-1540, U.S.A. TEL: (800) 421-1404

PIONEER EUROPE NV Haven 1087, Keetberglaan 1, B-9120 Melsele, Belgium/Belgique TEL: (0) 3/570.05.11

## PIONEER ELECTRONICS ASIACENTRE PTE. LTD.

2 Jalan Kilang Barat, #07-01, Singapore 159346 TEL: 65-6378-7888

#### PIONEER ELECTRONICS AUSTRALIA PTY, LTD.

5 Arco Lane, Heatherton, Victoria, 3202 Australia TEL: (03) 9586-6300

#### PIONEER ELECTRONICS DE MÉXICO S.A. DE C.V.

Blvd, Manuel Ávila Camacho 138, 10 piso Col. Lomas de Chapultepec, México, D.F. 11000 Tel: 52-55-9178-4270. Fax: 52-55-5202-3714

#### 先鋒股份有限公司

台北市內湖區瑞光路407號8樓 電話: 886-(0)2-2657-3588

#### 先鋒電子 (香港) 有限公司 香港九龍長沙灣道909號5樓 雷話: 852-2848-6488

© 2021 PIONEER CORPORATION